# **ExCam** IPQ1765

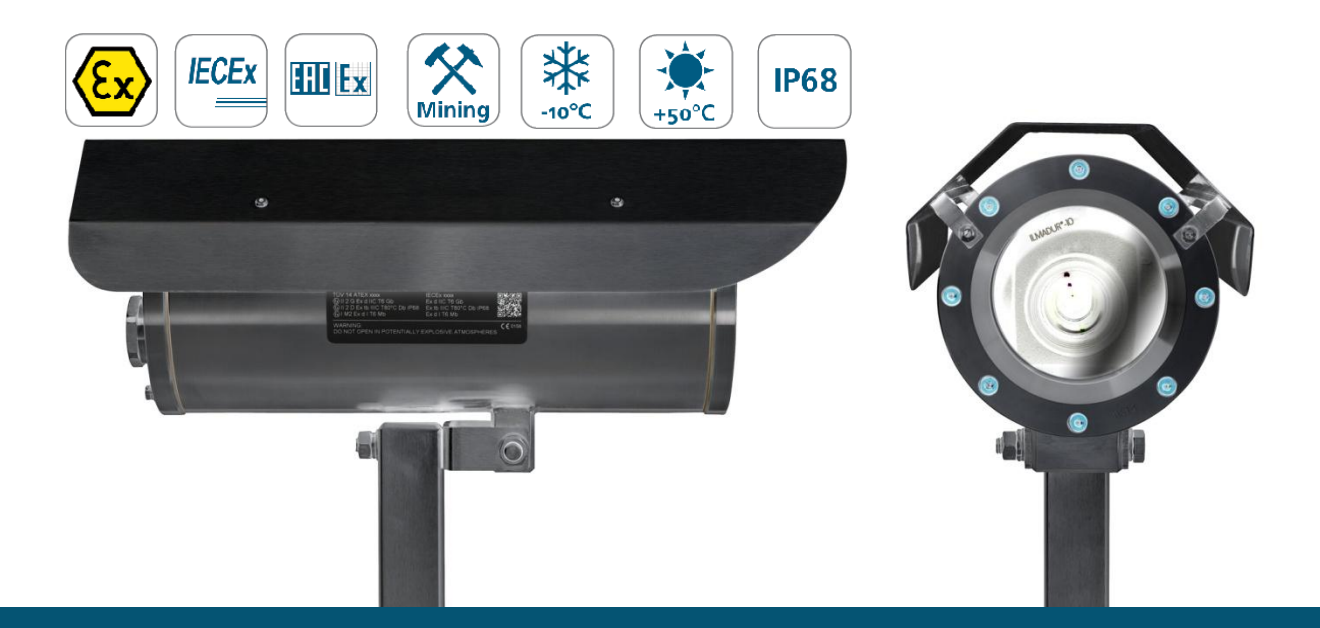

# Betriebsanleitung

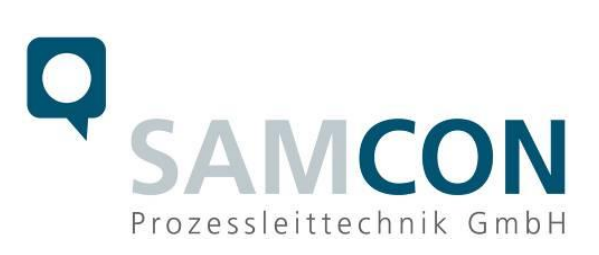

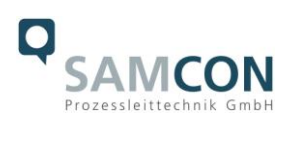

# Inhaltsverzeichnis

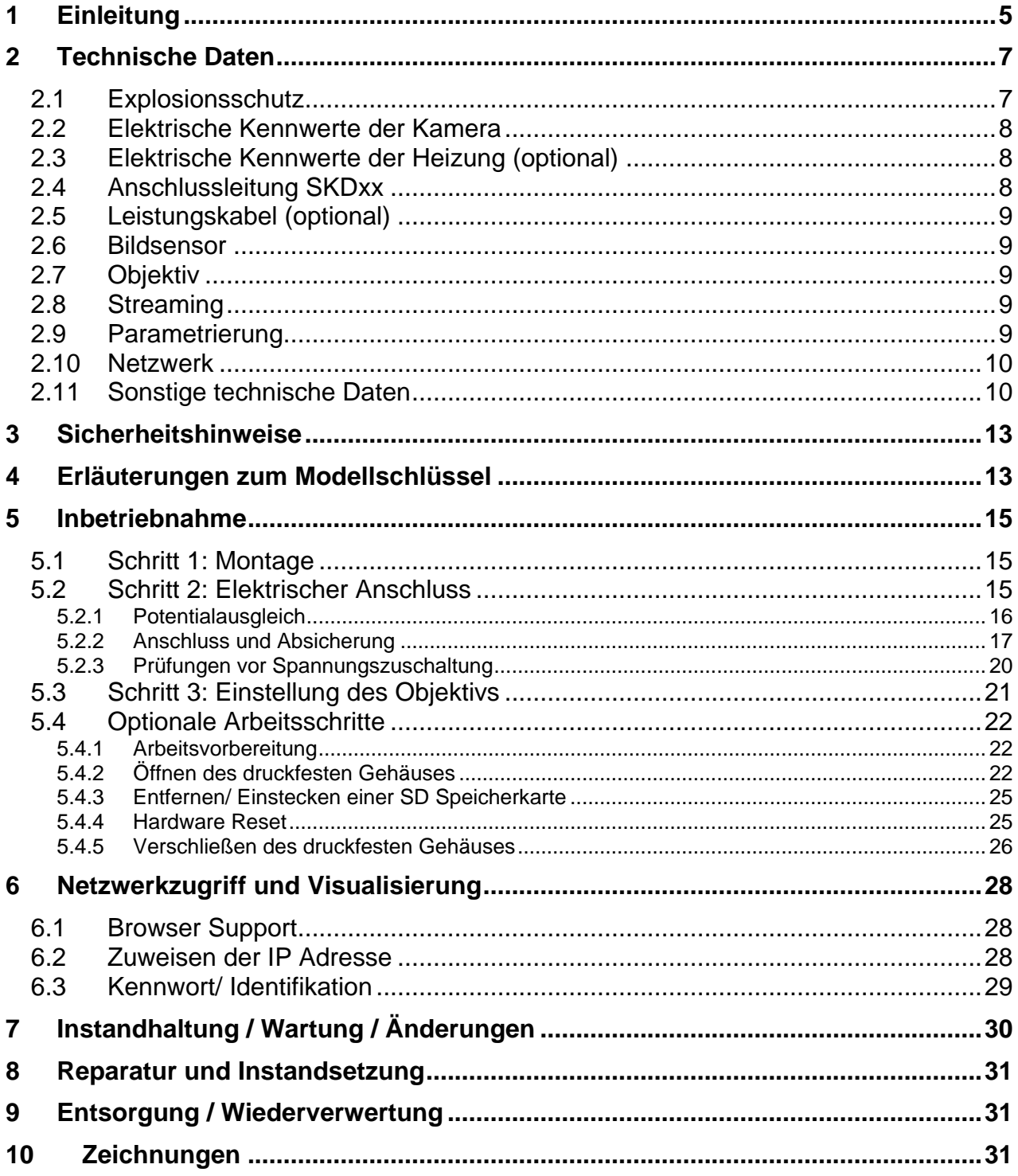

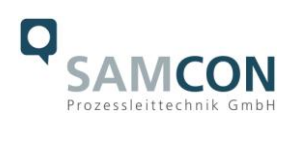

# **Abbildungsverzeichnis**

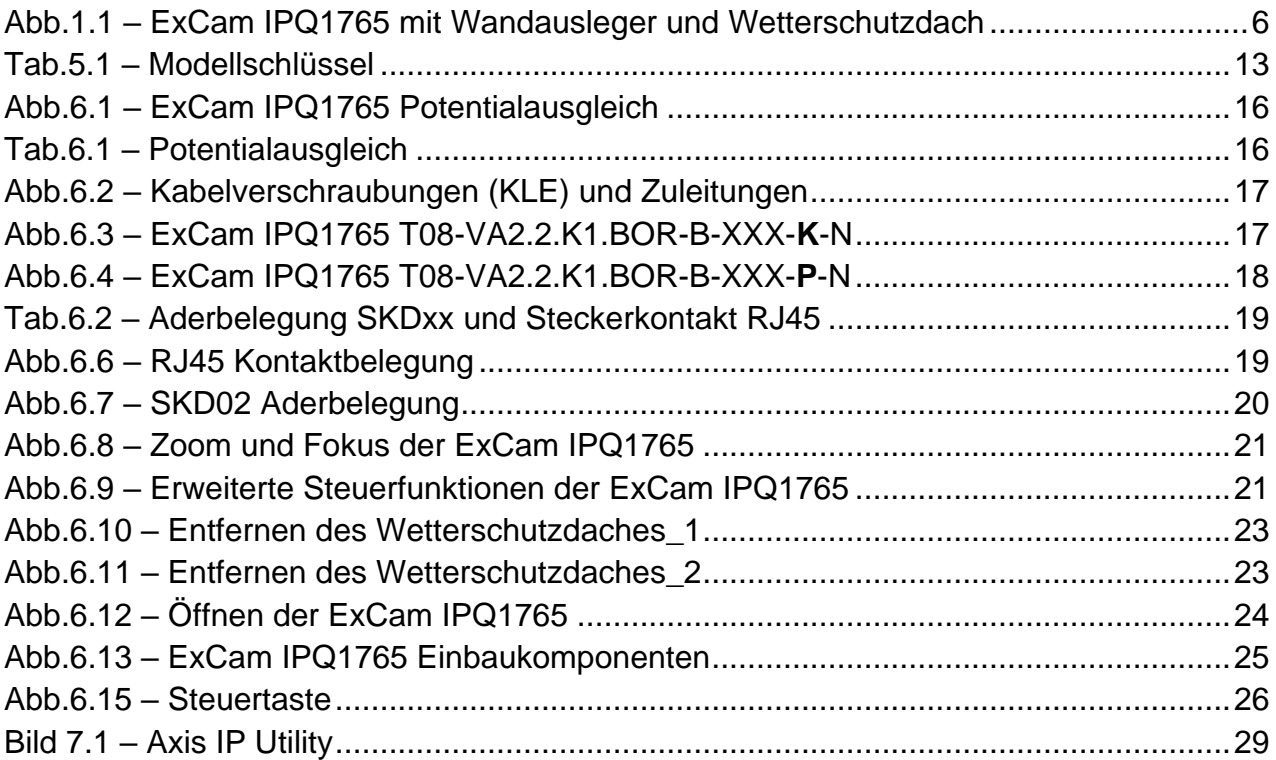

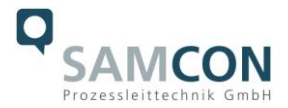

# **Revisionshistorie**

Produkt: T08 ExCam<sup>®</sup> IPQ1765 Titel: Betriebsanleitung der ExCam® IPQ1765 Doc. -Id. 170515-PT08BA-ES-ExCam IPQ1765\_de\_rev.00.docx Verfasser: Dipl.-Ing. (FH) Eva Schneider Erstelldatum: 17.05.2017

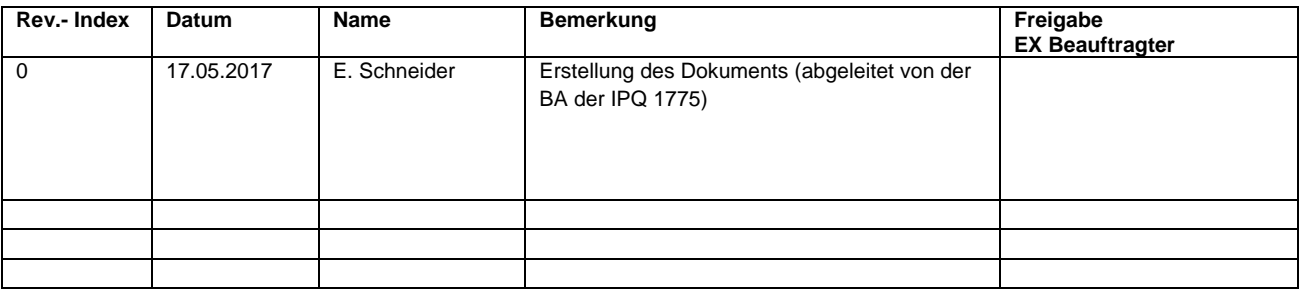

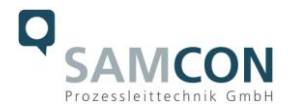

# <span id="page-4-0"></span>**1 Einleitung**

Die ExCam IPQ1765 ist ein hochwertiges digitales Kamerasystem der Firma SAMCON Prozessleittechnik GmbH, ausgerüstet mit einem lichtempfindlichen Motorzoomobjektiv und schnellem Autofocus. Die Leistungsfähigkeit der ExCam IPQ1765 gestattet dem Anwender ein sehr breites Spektrum von Einsatzmöglichkeiten in der industriellen Prozessüberwachung oder im "Security" Bereich zur Überwachung von Mensch und Maschine.

Die Kombination von hochauflösendem CMOS Sensor und 18x optischem Zoom macht diese Netzwerkkamera besonders für größere Objektdistanzen und extrem detaillierte Visualisierungen geeignet.

Das Kamerasystem ist gleichermaßen für Indoor- und Outdoorbereiche geeignet, bevorzugt für den explosionsgefährdeten Bereich der chemischen und petrochemischen Industrie, Offshore-Anlagen, schlagwettergefährdeten Gruben und Biogasanlagen.

Die ExCam IPQ1765 darf in den Ex Zonen 1, 2, 21 und 22, einschließlich der Gasgruppe IIB (alle Gase, Dämpfe, Nebel inkl. Acetylen, Wasserstoff und Schwefelkohlenstoff) und Staubgruppe IIIC (leitfähige Stäube und brennbare Flusen), sowie im Bergbaubereich eingesetzt werden. Innerhalb der Gerätegruppe I (Bergbau) kann die Kameraserie in Bereichen eingesetzt werden, in denen das Risiko mechanischer Gefährdung durch den Betreiber "niedrig" eingestuft ist. Für den Einsatz in Bereichen in denen das Risiko einer mechanischen Gefährdung hoch ist, müssen optische Bauteile (Schauglasscheibe) mit einer geeigneten Schutzvorrichtung (Gitterschutz etc.) versehen werden. Innerhalb der Gerätegruppe II (alle explosionsgefährdeten Bereiche außer Bergbau) darf die Kamera grundsätzlich in Bereichen mit hohem mechanischem Risiko ohne externe Schutzvorrichtung verwendet werden. Das Prüfzertifikat der T08 ExCam Serie erlaubt neben der stationären Geräteinstallation ebenso den mobilen Einsatz (handgeführt etc.) der explosionsgeschützten Kamera.

Durch Verfügbarkeit des druckfesten Edelstahlgehäuses (Ex d) in unterschiedlichen Werkstofflegierungen, optionaler Pulverbeschichtung oder Lackierung, sowie diverser Zubehörkomponenten, kann die Resistenz gegenüber extremen Umweltbedingungen (Salzwasser Korrosion, Hochsäureumgebungen, Sonneneinstrahlung, hohe mechanische Belastung etc.) zusätzlich ausgeweitet werden. Durch den Einsatz hochwertiger PTFE Dichtungen wird der Gehäuseschutzgrad IP68 gewährleistet und die chemische Resistenz maximiert.

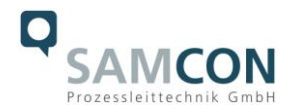

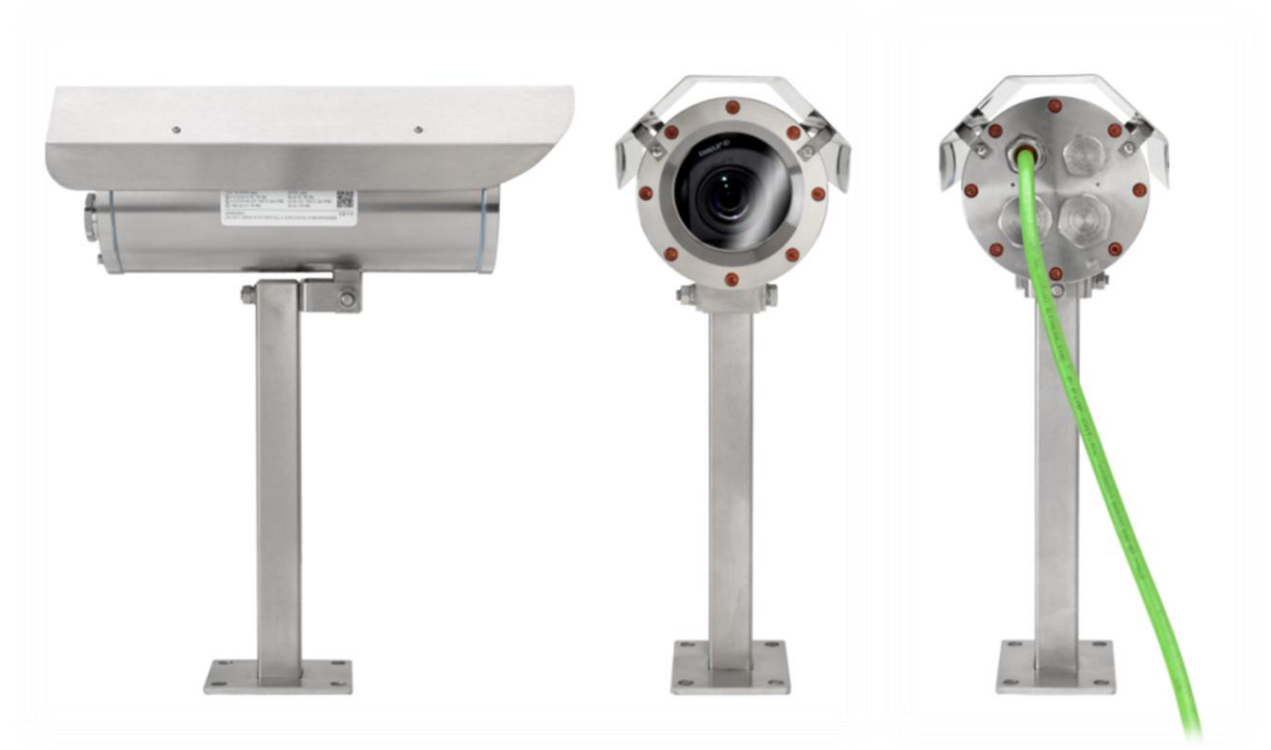

Abb.1.1 – ExCam IPQ1765 mit Wandausleger und Wetterschutzdach

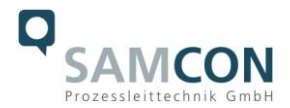

# <span id="page-6-0"></span>**2 Technische Daten**

# <span id="page-6-1"></span>**2.1 Explosionsschutz**

1

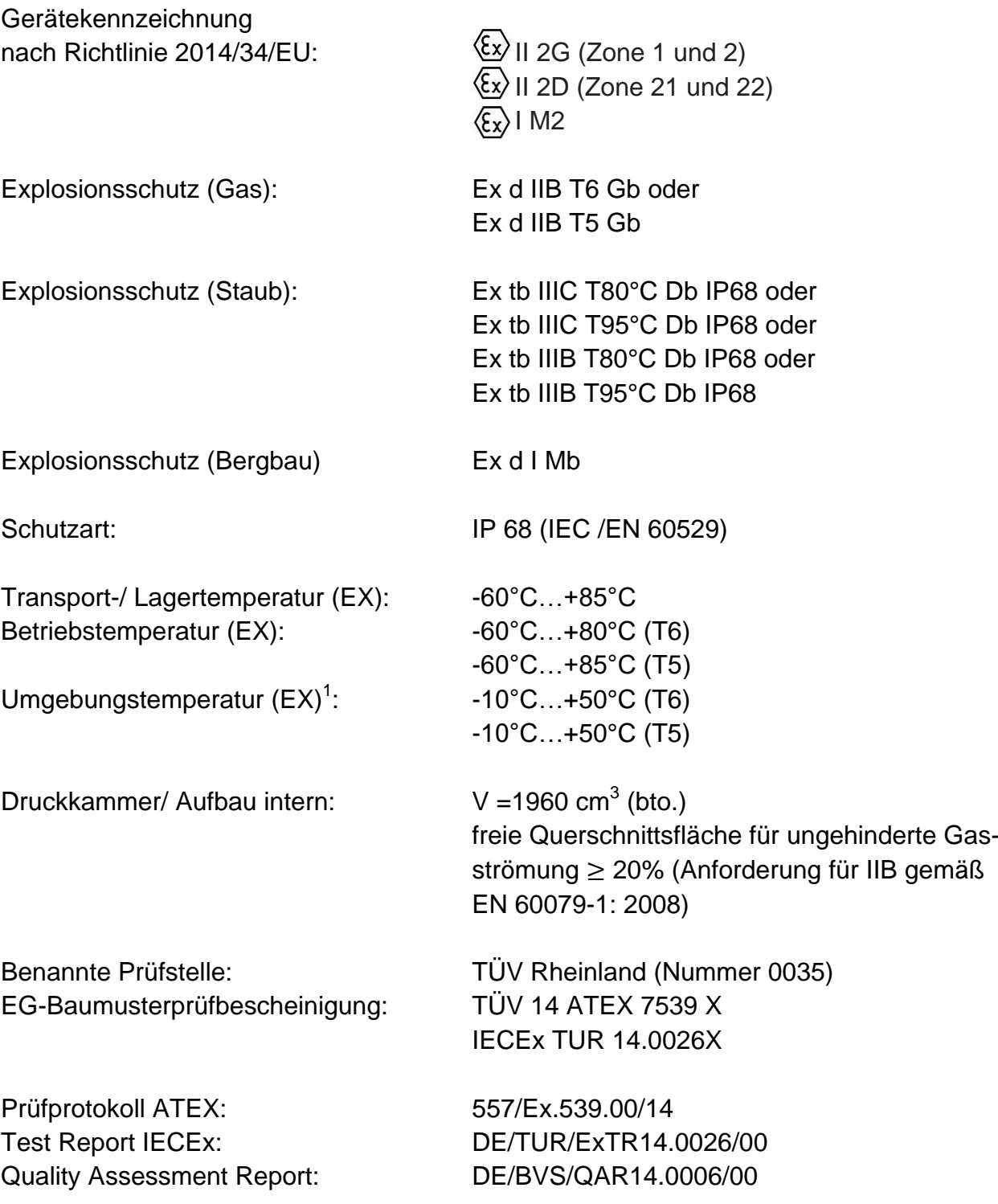

<sup>&</sup>lt;sup>1</sup> Explosionsschutz-relevanter maximaler Umgebungstemperaturbereich, Abweichung zu funktionellem Temperaturbereich, funktioneller Temperaturbereich (MTBF) siehe Kap. 2.12

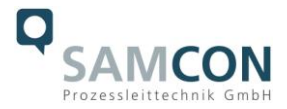

# <span id="page-7-0"></span>**2.2 Elektrische Kennwerte der Kamera**

Axis Q1765-LE Bezugsspannung: 8 - 28 V DC Maximale Leistungsaufnahme: 12,95 W

Spannungsversorgung: PoE, IEEE 802.3af/802.3at Typ 1 Klasse 3

# <span id="page-7-1"></span>**2.3 Elektrische Kennwerte der Heizung (optional)**

Ein zusätzliches Heizelement ist nicht vorgesehen.

# <span id="page-7-2"></span>**2.4 Anschlussleitung SKD**xx

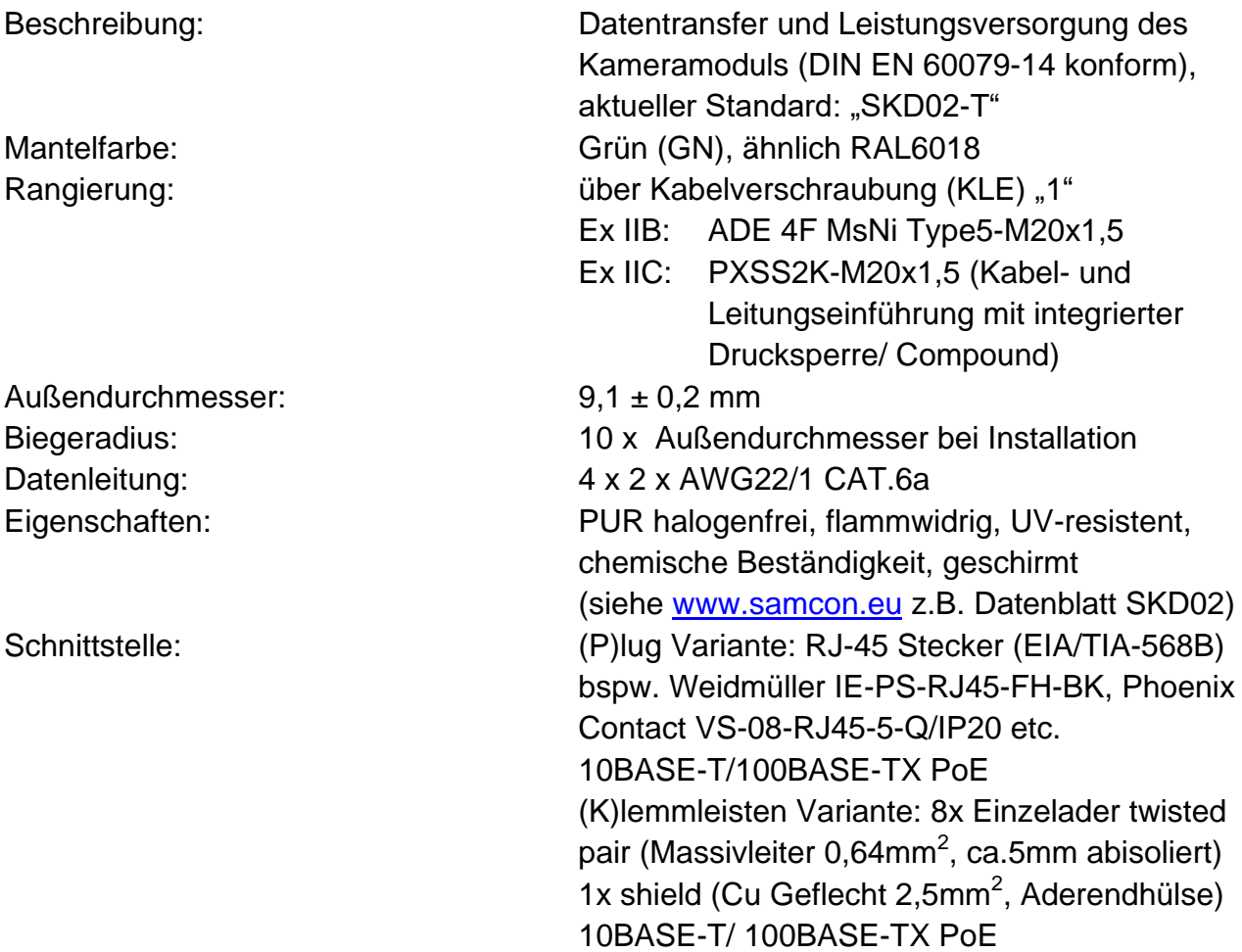

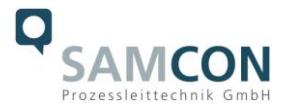

# <span id="page-8-0"></span>**2.5 Leistungskabel (optional)**

Wird nicht benötigt, da keine zusätzlichen Heizelemente vorhanden sind.

#### <span id="page-8-1"></span>**2.6 Bildsensor**

Axis Q1765-LE

Lichtempfindlichkeit: Farbe: 0,5 Lux

Typ: 1/2,9''CMOS, progressive Abtastung, Effektive Sensorauflösung: HDTV 1080i 1920x1080 px, HDTV 720p 160x90 px (16:9) SW: 0,04 Lux

# <span id="page-8-2"></span>**2.7 Objektiv**

Brennweite: 4.7 mm (wide)-84.6 mm (tele), F1.6–2.8<br>Horizontaler Blickwinkel: 59°–4° Horizontaler Blickwinkel: Autofokus, Automatische Tag- und Nachtfunktionalität mit IR Filter

#### <span id="page-8-3"></span>**2.8 Streaming**

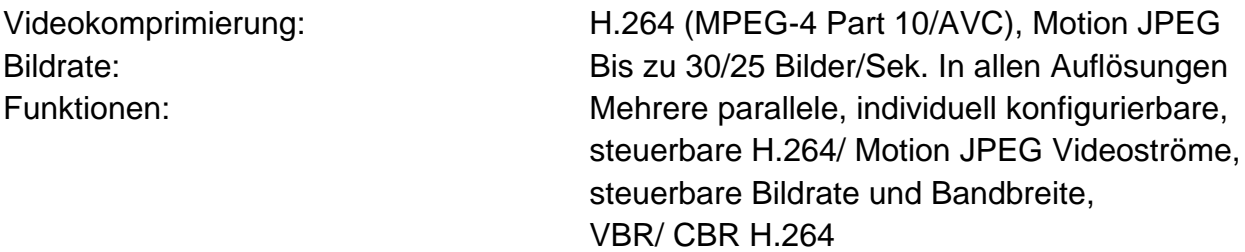

#### <span id="page-8-4"></span>**2.9 Parametrierung**

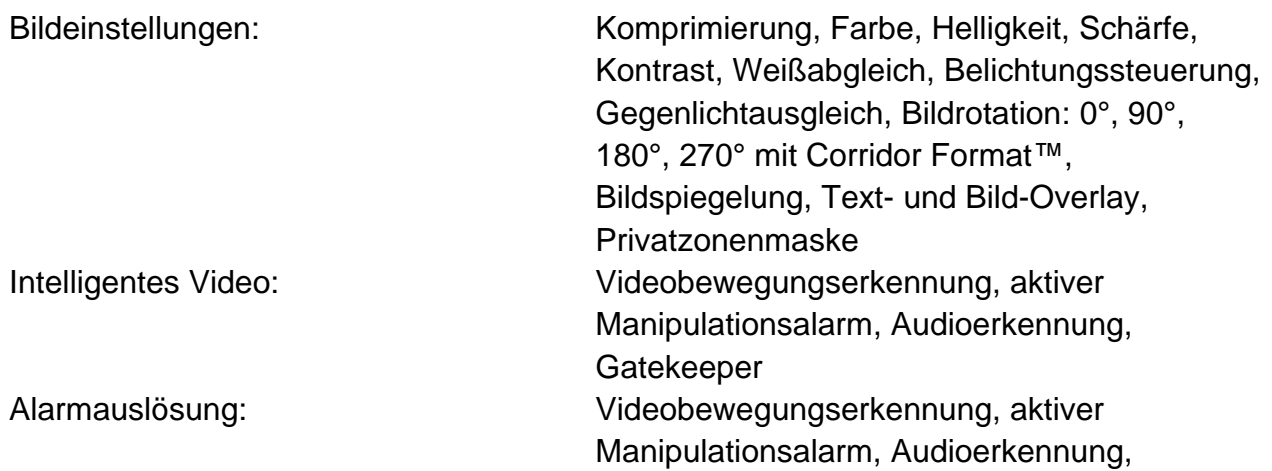

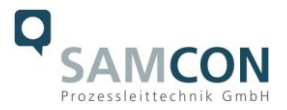

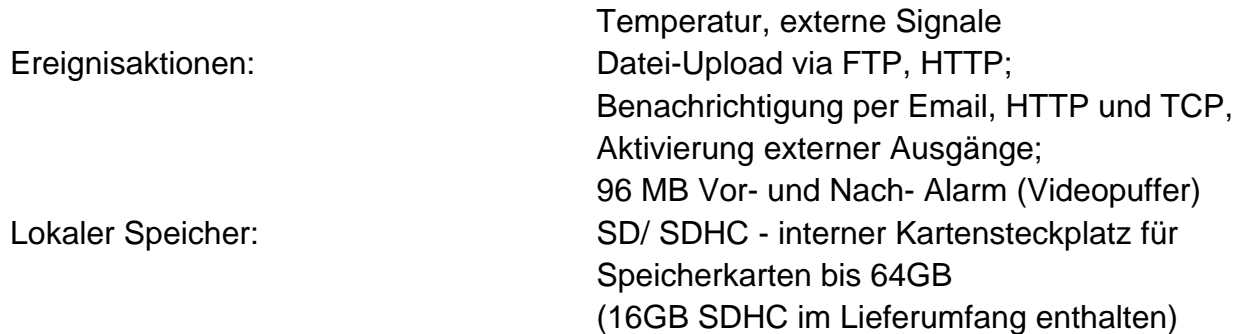

#### <span id="page-9-0"></span>**2.10 Netzwerk**

1

Sicherheit: Kennwortschutz, IP-Adressfilter, HTTPS-Verschlüsselung, IEEE 802.1X network access control, Digest Authentifizierung, Benutzerzugriffsprotokollierung Unterstützte Protokolle: IPv4/v6, HTTP, HTTPS, QoS Layer 3 DiffServ, FTP, SMTP, Bonjour, UPnP, SNMPv1/v2c/v3 (MIB-II), DNS, DynDNS, NTP, RTSP, RTP, TCP, UDP, IGMP, RTCP, ICMP, DHCP, ARP, SOCKS

#### <span id="page-9-1"></span>**2.11 Sonstige technische Daten**

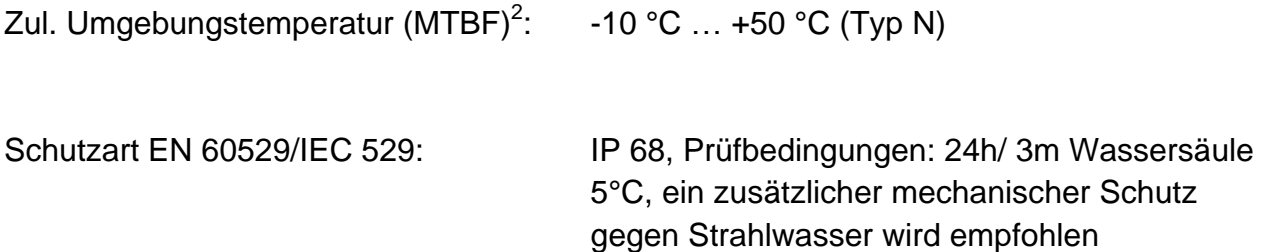

<sup>&</sup>lt;sup>2</sup> Funktioneller Temperaturbereich bzgl. Betriebstemperaturbereichen von nicht-Ex Einbaukomponenten (MTBF – mittlere Betriebsdauer zwischen Ausfällen), Explosionsschutz relevante Umgebungstemperaturbereiche (ATEX, IECEx) siehe Kap. 2.1 – Explosionsschutz)

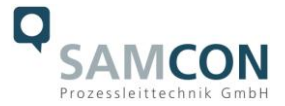

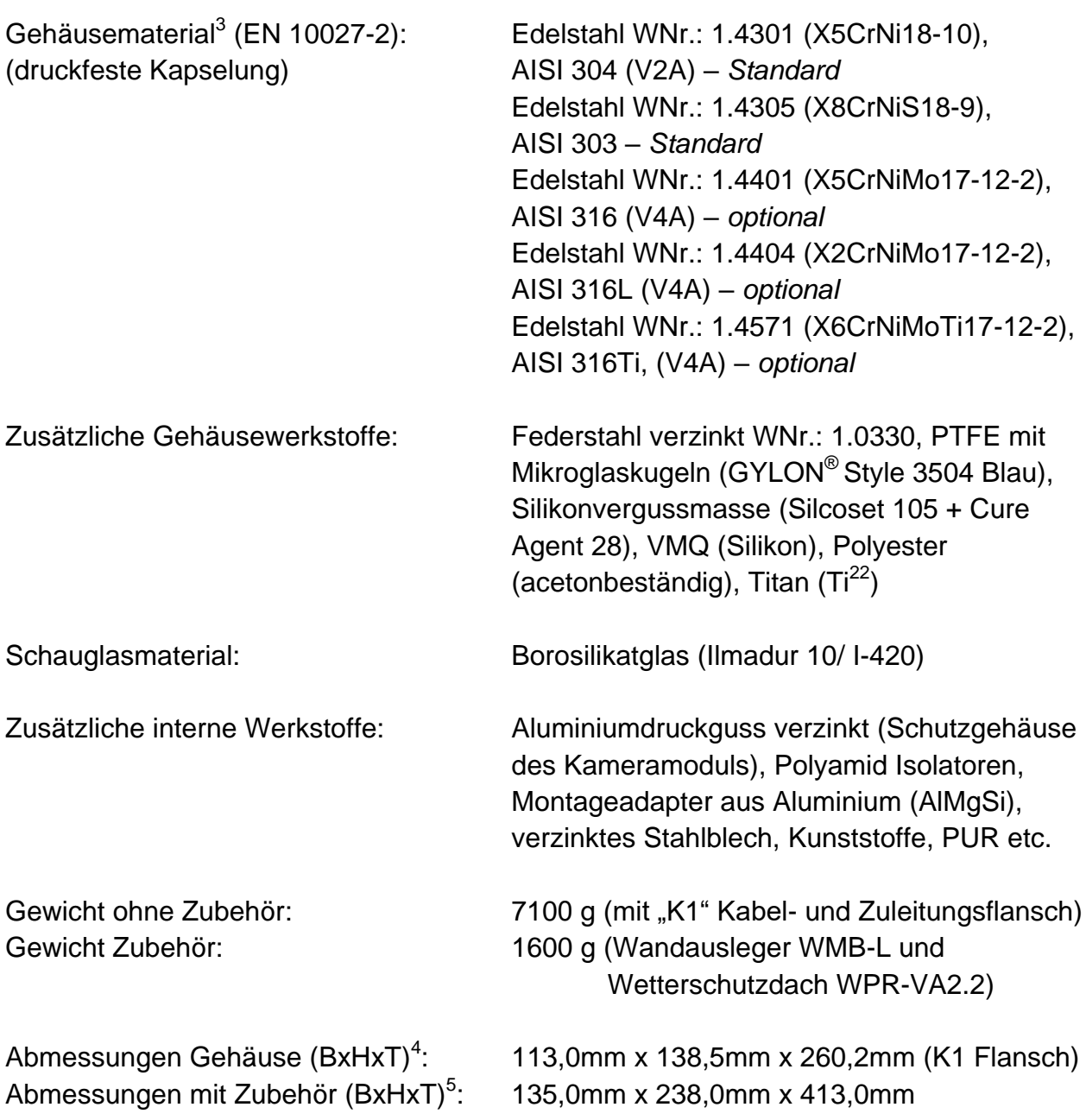

1

<sup>&</sup>lt;sup>3</sup> Verfügbare Edelstahlwerkstoffe/ Legierungen besitzen unterschiedliche spezifische Eigenschaften, bspw. die mechanische und chemische Resistenz betreffend. Das Korrosionsverhalten in Hochsäureumgebungen oder Offshore Bereichen kann durch geeignete Werkstoffwahl optimiert werden. Eine Oberflächenbehandlung durch Elektropolieren oder Pulverbeschichtung/ Lackierung in diversen RAL Farbtönen (Standard: RAL7035) ist möglich.

<sup>4</sup> Abmessungen Edelstahlgehäuse T07 VA2.2 mit Montagenocken, ohne Kabelverschraubungen, ohne

externem Zubehör, weitere/ detailliertere Abmessungen siehe Kap.10 - Technische Zeichnungen

<sup>5</sup> Abmessungen Kameragehäuse T07 VA2.2 mit Wandausleger WMB-L und Wetterschutzdach WPR-VA2.2 (nach vorne zeigend ausgerichtet)

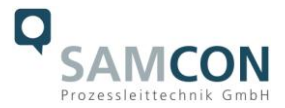

Zünddurschlagsicherer Spalt (EX)

T07 VA2.2.: Nenndurchmesser: 91 mm (kreiszylindrisch) Spielpassung: H8 f7 (DIN ISO 286) Toleranzlage: -71µm…+54µm Spaltlänge > 12,5 mm Spaltweite < 0,15 mm Mittenrauwert:  $R_a \leq 6.3 \mu m$ 

Medienbeständigkeit<sup>6</sup> (Auszug):

1

Aceton, Alkohol, Acetylen, Ammoniak, Anilin, Benzol, Butan, Chlor, Druckwasser, Druckluft, Ethan, Erdöl, Fluor, Glycerin, Meerwasser, Methan, Öle, Phosphorsäure, Propan etc.

<sup>6</sup> Weitere Medienbeständigkeiten, sowie Überprüfung von spezifischen chemischen Resistenzen sind auf Anfrage möglich

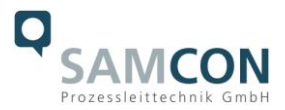

# <span id="page-12-0"></span>**3 Sicherheitshinweise**

**Bitte beachten Sie unbedingt die Sicherheitshinweise in der EX Installationsanleitung der T08 ExCam Serie!**

# <span id="page-12-1"></span>**4 Erläuterungen zum Modellschlüssel**

Die Liste der verfügbaren ExCam IPQ1765 Modellvarianten stellt sich aktuell wie folgt dar:

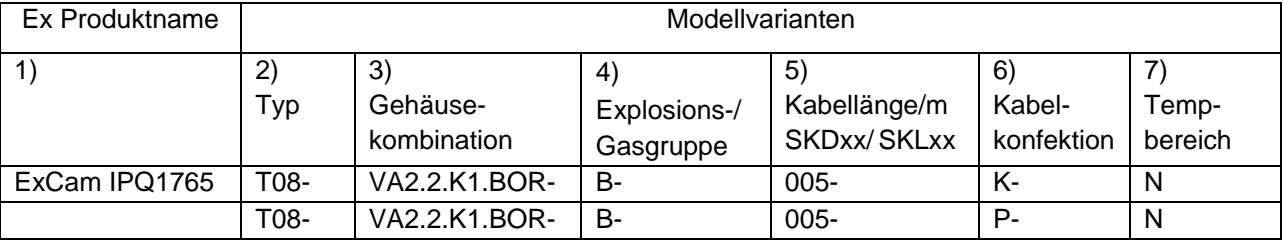

Tab.5.1 – Modellschlüssel

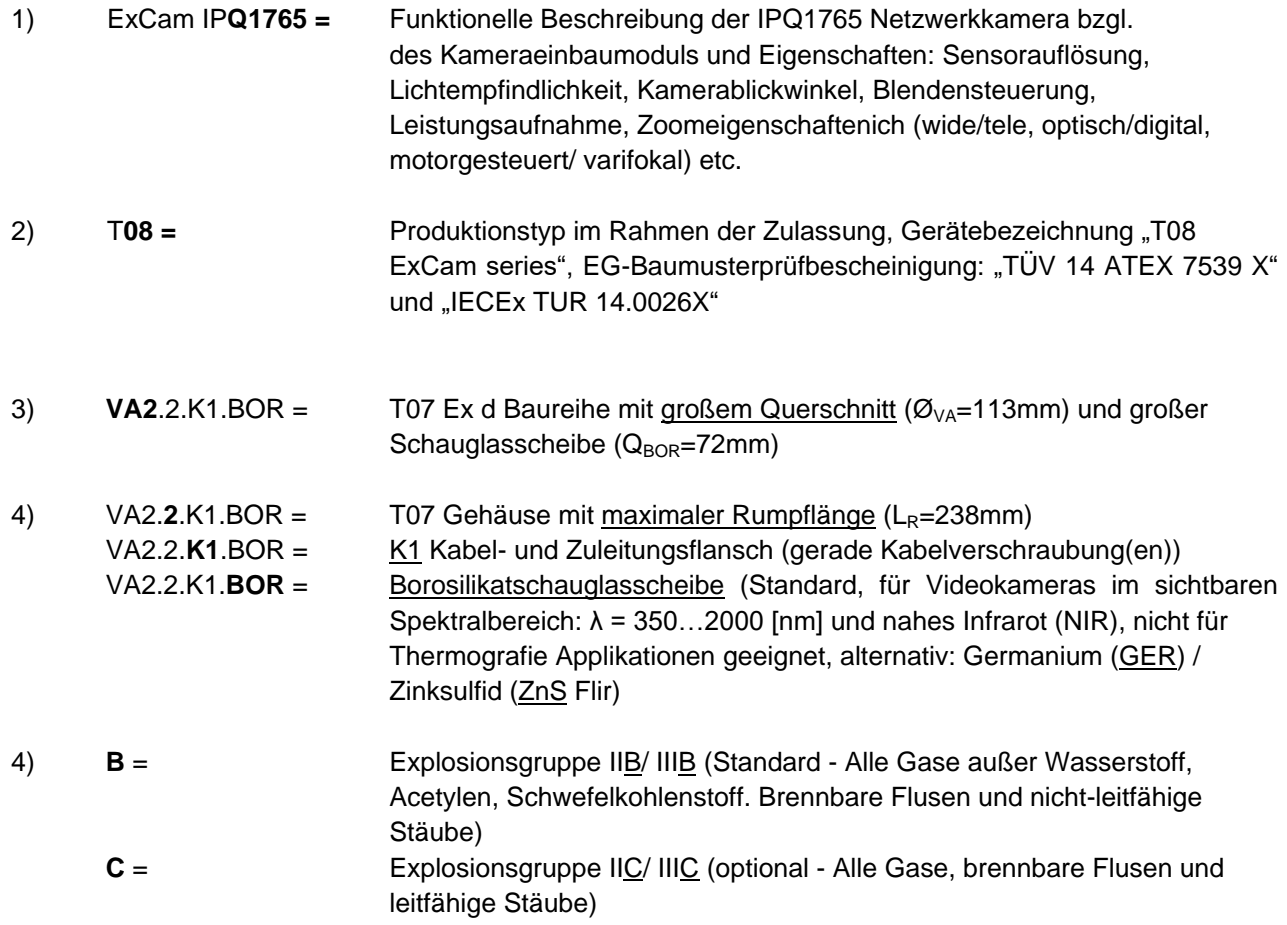

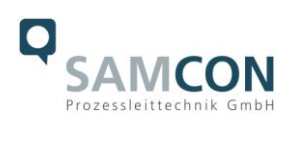

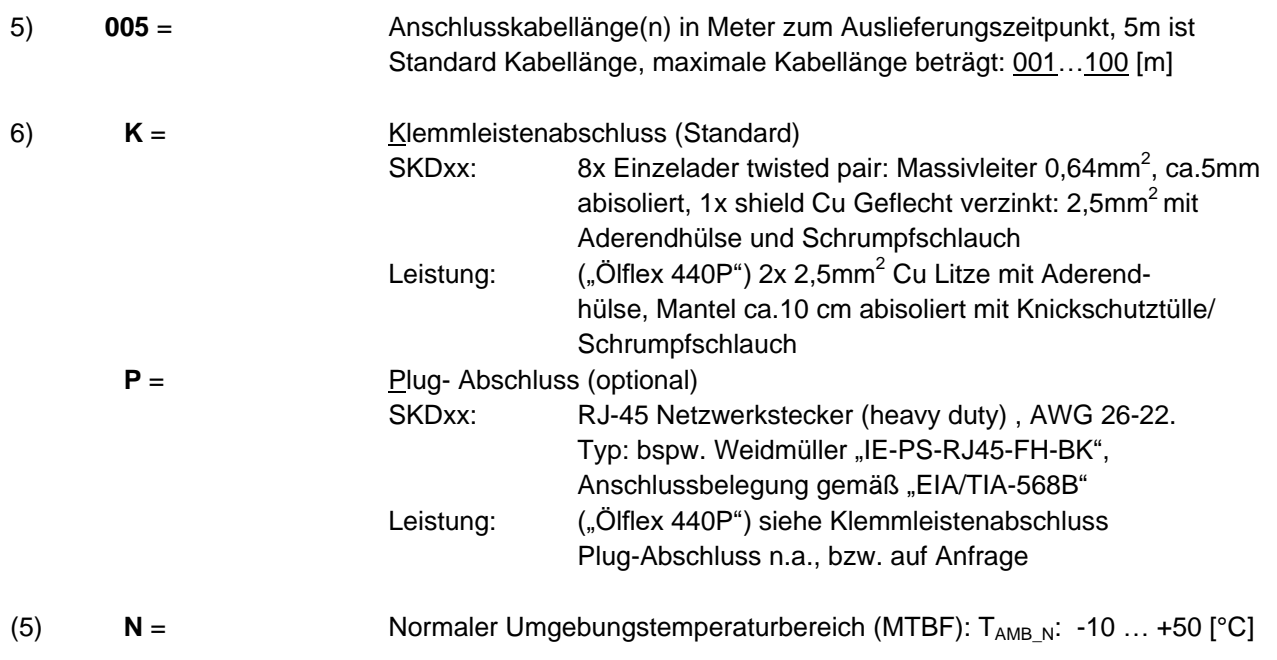

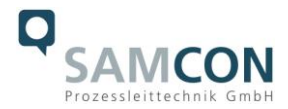

# <span id="page-14-0"></span>**5 Inbetriebnahme**

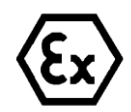

# **Achtung!**

**Beachten Sie die nationalen Sicherheits-, Errichter- und Unfallverhütungsvorschriften (z.B. DIN EN 60079-14) und die nachfolgenden Sicherheitshinweise in dieser Betriebsanleitung sowie in der EX Installationsanleitung!**

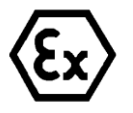

#### **Achtung!**

**Beachten Sie unbedingt die ATEX/ IECEx Bestimmungen der EX Installationsanweisung zur Montage und Inbetriebnahme!**

# <span id="page-14-1"></span>**5.1 Schritt 1: Montage**

Montieren Sie die ExCam® IPQ1765 am gewünschten Montageort. Montagemöglichkeiten, diverses Zubehör sowie Sicherheitshinweise sind in der EX Installationsanleitung der T08 ExCam® Serie beschrieben.

# <span id="page-14-2"></span>**5.2 Schritt 2: Elektrischer Anschluss**

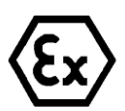

#### **Achtung!**

**Der elektrische Anschluss des Betriebsmittels darf nur durch Fachpersonal erfolgen!**

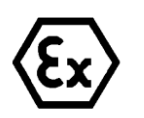

# **Achtung!**

**Das Gehäuse der ExCam® Serie ist unbedingt über den PA-Anschluss zu erden.**

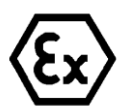

#### **Achtung!**

**Die minimale Länge der Anschlussleitung darf einen Meter nicht unterschreiten! Die Anschlussleitung muss geschützt verlegt werden!**

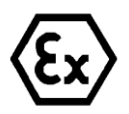

### **Achtung!**

**Beachten Sie die nationalen Sicherheits-, Errichter- und Unfallverhütungsvorschriften (z.B. DIN EN 60079-14) und die nachfolgenden Sicherheitshinweise in dieser Betriebsanleitung sowie in der EX Installationsanleitung!**

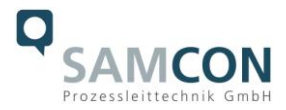

Die ExCam<sup>®</sup> IPQ1765 wird mit einem elektrischen Anschlusskabel des Typs SKDxx (System Kabel Digital) ausgeliefert. Die maximale Übertragungsreichweite von Kamera zu Netzwerkschnittstelle beträgt 100 Meter (EMV abhängig) und kann individuell durch den Kunden bestimmt werden. Die minimale Kabellänge beträgt 1 Meter.

Die ExCam<sup>®</sup> IPQ1765 wird als Kabelschwanzgerät mit der gewünschten Kabellänge produziert und ausgeliefert, so dass elektrotechnische Anschlussarbeiten im Inneren der druckfesten Kapselung von Seiten des Anwenders nicht zulässig sind. Das Ende der Kamera Anschlussleitung(en) ist, je nach bestellter Kabelkonfektionierung, bis auf blanke Cu-Leiter abisoliert oder mit Stecker versehen.

# <span id="page-15-0"></span>**5.2.1 Potentialausgleich**

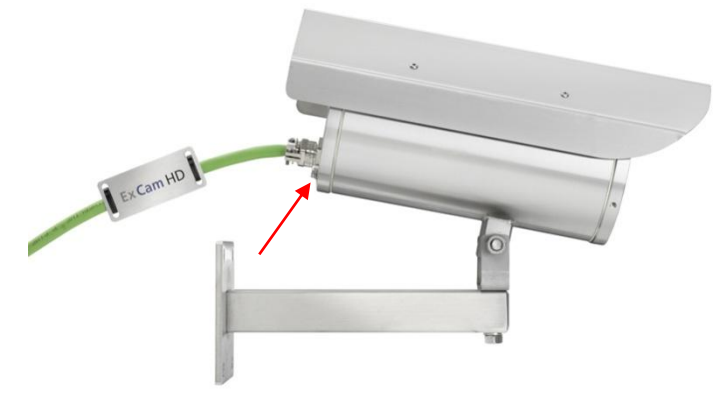

Abb.6.1 – ExCam IPQ1765 Potentialausgleich

Potentialausgleich/ Erdung des Kameragehäuses ist zwingend erforderlich, um statische Aufladung und somit Begünstigung einer Funkenbildung zu vermeiden. Hierfür befindet sich eine Schraubklemme rückseitig rechts Unten (siehe Abb.6.1). Der Querschnitt des Potentialausgleiches hat den nationalen Erdungsvorschriften zu entsprechen (mindestens  $4mm^2$ ).

Anschlusstabelle:

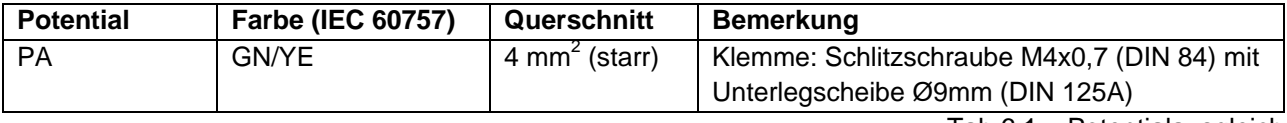

Tab.6.1 – Potentialausgleich

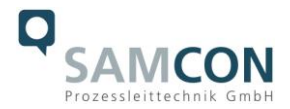

# <span id="page-16-0"></span>**5.2.2 Anschluss und Absicherung**

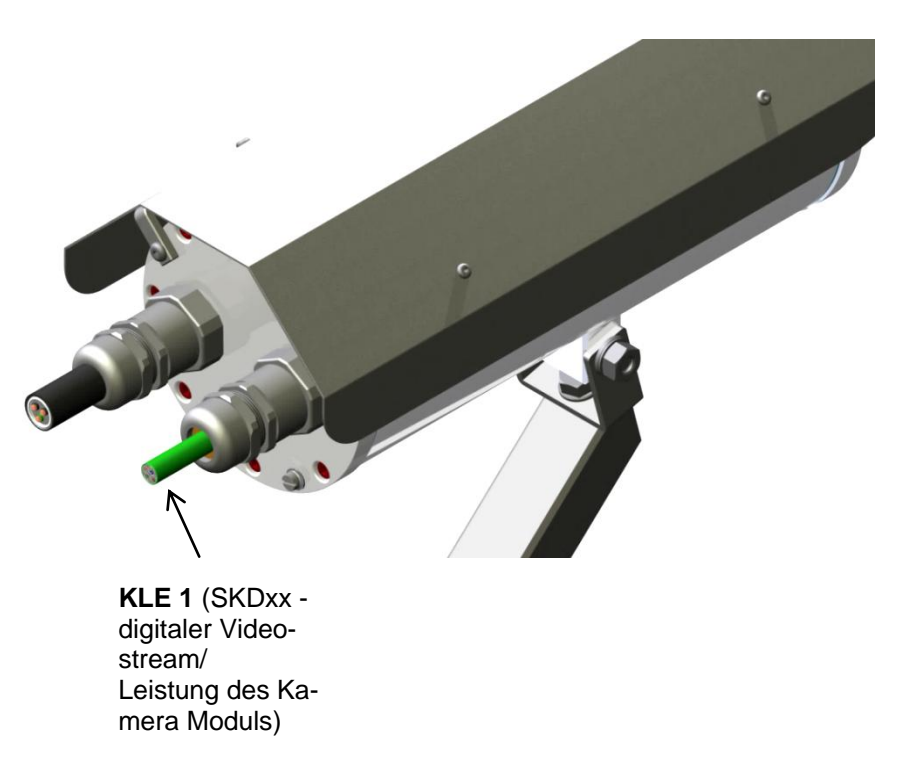

Abb.6.2 – Kabelverschraubungen (KLE) und Zuleitungen

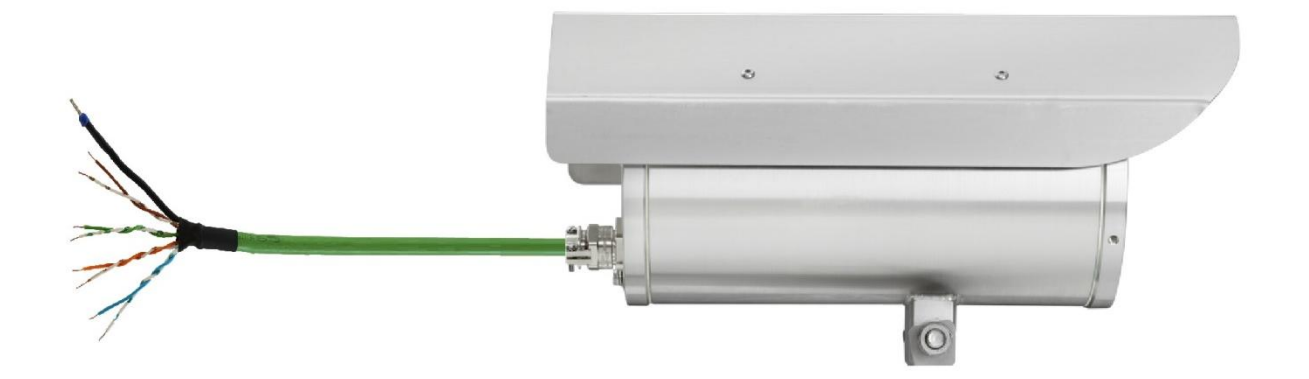

Abb.6.3 – ExCam IPQ1765 T08-VA2.2.K1.BOR-B-XXX-**K**-N

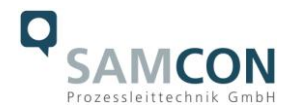

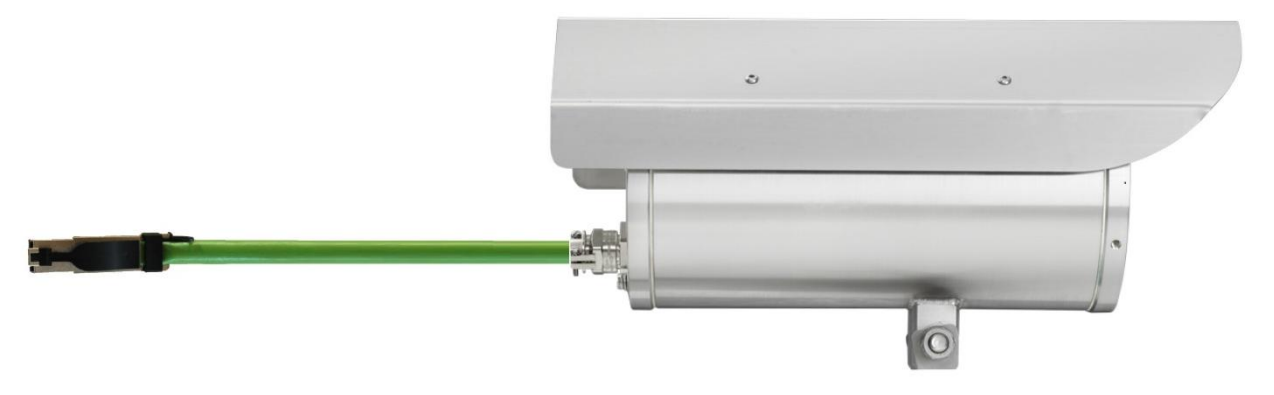

Abb.6.4 – ExCam IPQ1765 T08-VA2.2.K1.BOR-B-XXX-**P**-N

Über das 8(+1) -adrige grüne Patchkabel SKDxx erfolgt Kommunikation und Datentransfer zu anderen Netzwerkgeräten und parallel die Spannungsversorgung der Kamera. Um die Leistungsversorgung der ExCam IP1765 (*Power Device*, PD) zu gewährleisten, muss der Power-over-Ethernet Versorger (*Power Sourcing Equipment*, PSE) auf der Anschlussseite (bspw. PoE Switch oder PoE Injektor, Midspan etc.) die Spezifikation IEEE 802.3af mit der Leistungsklasse 3 (6,49–12,95W/ 26-30mA) erfüllen.

Die Datenübertragung der ExCam IPQ1765 Serie nutzt eine 100 Mbit/s Ethernet Verbindung (100BASE-TX).

Im Falle eines Kabelabschlusses mit Stecker (Abb.6.4), ist dieser in die RJ45 PoE Buchse des Netzwerkgerätes (PSE) zu stecken. Eine fehlerhafte Steckverbindung bzw. Kontaktbelegung ist aufgrund der Stecker-Bauform ausgeschlossen. Das Netzwerkgerät (PSE) darf während der Verbindung mit dem Stecker bereits aktiv sein, eine Reihenfolge der Spannungszuschaltung ist nicht zu befolgen.

Ist die ExCam IPQ1765 mit einem Klemmleistenabschluss ausgestattet, ist unbedingt auf eine korrekte Rangierung der Einzeladern gemäß "EIA/TIA-568B" zu achten (siehe Tab.6.2, in der Regel werden Adern mit gleicher Farbcodierung verbunden).

Achtung: Die allgemeine Spezifikation für PoE erlaubt unterschiedliche Betriebsmodi für PDs (ExCam IP1354, ExCam IP1355, ExCam IPQ1765 etc.):

Modus A (endspan): Wird im Allgemeinen von Switches benutzt, Spannungsübertragung erfolgt als Phantomspeisung auf den Datenleitungen. Beide Polaritäten sind möglich. Modus B (midspan): Wird im Allgemeinen von PoE Injectors benutzt. Leistungsversorgung und Datentransfer erfolgt auf getrennten Adern (Stecker-/ Aderkontakt Nr. 4,5 ist Pluspol und 7,8 ist Minuspol). Die T08 ExCam Geräteserie unterstützt beide Modi, die verwendete Energiequelle (PSE) gibt letztendlich den Modus vor!

Es ist zulässig, die ExCam IPQ1765 während des Betriebes und Interaktion mit einer Visualisierungs-/ Videomanagementsoftware oder Webinterface Zugriff etc. vom Netzwerk zu trennen und wieder zuzuschalten (hot plugging), bzw. aus gegebenem Anlass spannungsfrei und wieder zuschalten (Reboot zwecks Neuparametrierung etc.).

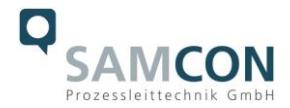

# Achtung: "hot plugging", bzw. Verbinden und Trennen des Daten- und Leistungs**kabels SKDxx von Netzwerkgeräten und Klemmleisten unter Spannung nur im sicheren Bereich (nicht innerhalb einer explosionsfähigen Atmosphäre/ EX Zone)!**

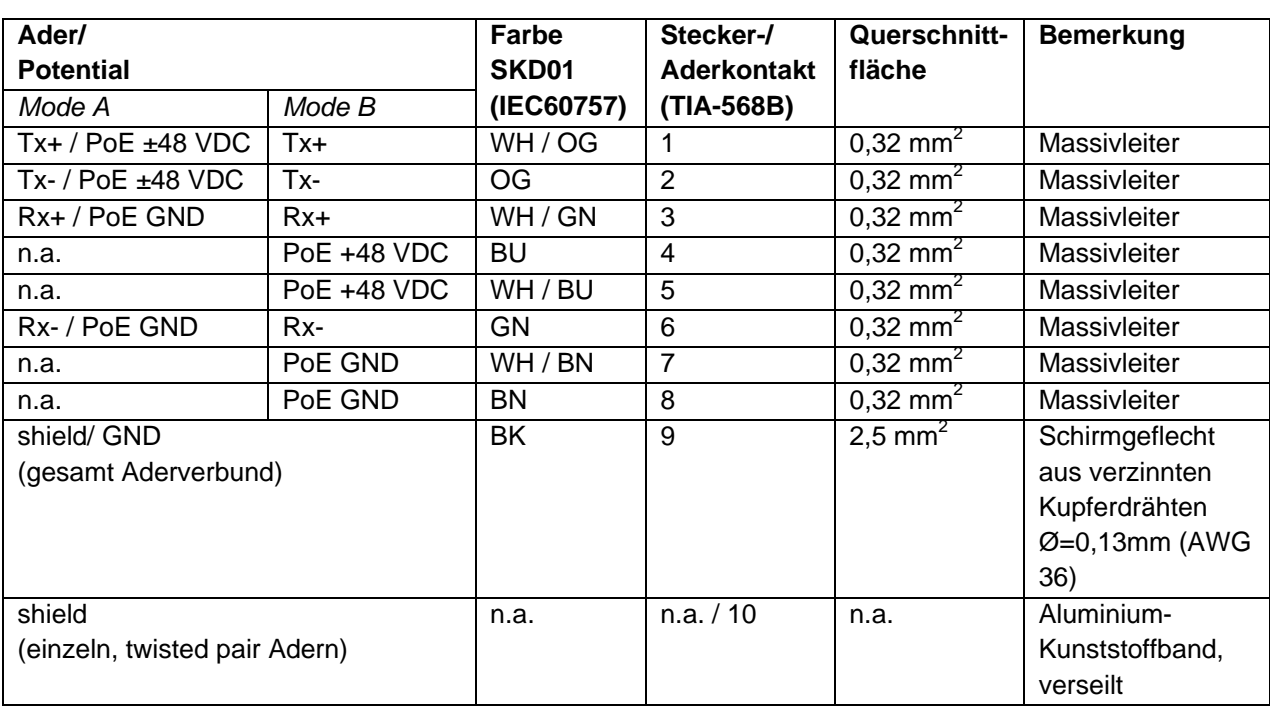

Die Aderbelegung des SKDxx nach Standard EIA/TIA-568B für 100BaseTX mit PoE (IEEE 802.3af) ist wie folgt:

Tab.6.2 – Aderbelegung SKDxx und Steckerkontakt RJ45

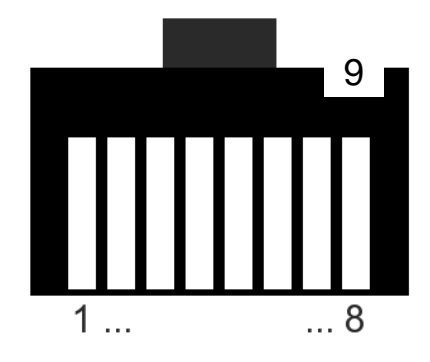

Abb.6.6 – RJ45 Kontaktbelegung

Insbesondere in EMV kritischen Umgebungen ist darauf zu achten den Kabelschirm klemmleistenseitig zu Erden (siehe Abb. 6.3 - Ader mit schwarzem Schrumpfschlauch und blauer Aderendhülse).

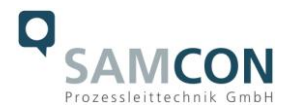

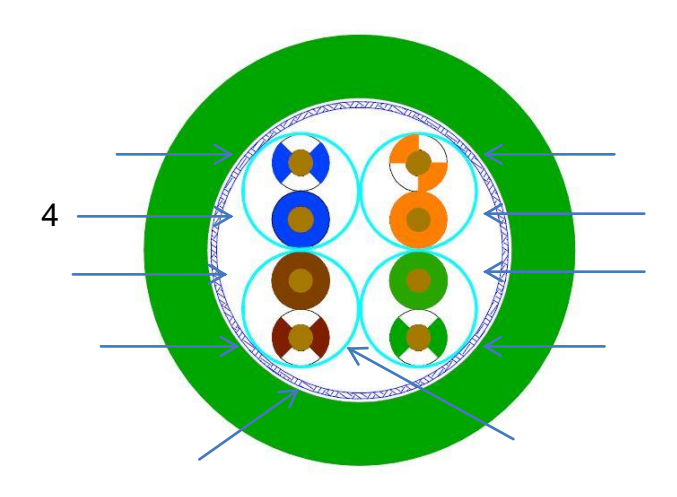

Abb.6.7 – SKD02 Aderbelegung

Wird die ExCam IPQ1765 über ein PoE-fähiges Gerät versorgt, ist eine zusätzliche Absicherung der Spannungsversorgung nicht notwendig. Die Leistungseinspeisung über das PoE Netzwerkgerät erfolgt über eine Elektronik mit intelligenter Schaltung. Leitung und Kamera werden permanent überwacht und im Fehler- bzw. Kurzschlussfall Defekte hierdurch verhindert. Im Falle einer Kabelkonfektion mit Klemmleistenabschluss (K) kann die Kamera mit einem PoE-fähigen Netzwerkgerät oder einer gesonderten 48 VDC Spannungsversorgung (Versorgungsspannung und Netzwerkströme sind autark) betrieben werden. In diesem Fall ist eine angemessene Zuleitungsabsicherung zu dimensionieren. Empfohlen ist eine **Feinsicherung 300mA - mT- mittelträge**.

Erfordert die Ex CCTV Applikation eine separate 48 VDC Spannungsversorgung, so muss die Ader-/Kontaktbelegung zwingend **Mode B** (siehe Tab.6.2) entsprechen!

# <span id="page-19-0"></span>**5.2.3 Prüfungen vor Spannungszuschaltung**

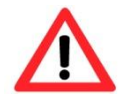

#### **Achtung!**

**Vor Inbetriebnahme des Betriebsmittels sind die in den einzelnen nationalen Bestimmungen genannten Prüfungen durchzuführen. Außerdem ist vor der Inbetriebnahme die korrekte Funktion und Installation des Betriebsmittels in Übereinstimmung mit dieser Betriebsanleitung und anderen anwendbaren Bestimmungen zu überprüfen.**

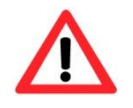

#### **Achtung!**

**Unsachgemäße Installation und Betrieb der Kamera kann zum Verlust der Garantie führen!**

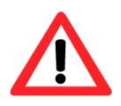

#### **Achtung!**

**Bei Inbetriebnahme der Kamera, bei Temperaturen unter 0° C, muss dafür gesorgt werden dass die Kamera Zeit verzögert zur Heizung ein-**

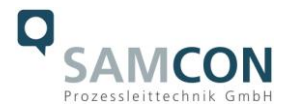

# **geschaltet wird. Das Gehäuse muss zunächst durch die Heizung erwärmt werden bevor die Kamera zugeschaltet werden darf. Dies kann durch ein externes Zeitrelais realisiert werden.**

# <span id="page-20-0"></span>**5.3 Schritt 3: Einstellung des Objektivs**

Einstellungen am Objektiv der ExCam IPQ1765 erfolgen ausschließlich über das Web Interface oder die Visualisierungssoftware. Mechanische Einstellungen am Motorzoomobjektiv durch den Anwender sind nicht verfügbar. Zur manuellen Konfiguration von Fokus und Telebereich kann die Steuerfunktion (Schieberegler) über das Webinterface und Mausbefehl genutzt werden (siehe Abb.6.8). Für die Aktivierung des "auto focus" und erweiterte Funktionen ist ein "control panel" (siehe Abb.6.9) verfügbar. Hier können zusätzlich die Gegenlichtkompensation, Infrarotsperrfilter und die Iris gesteuert werden.

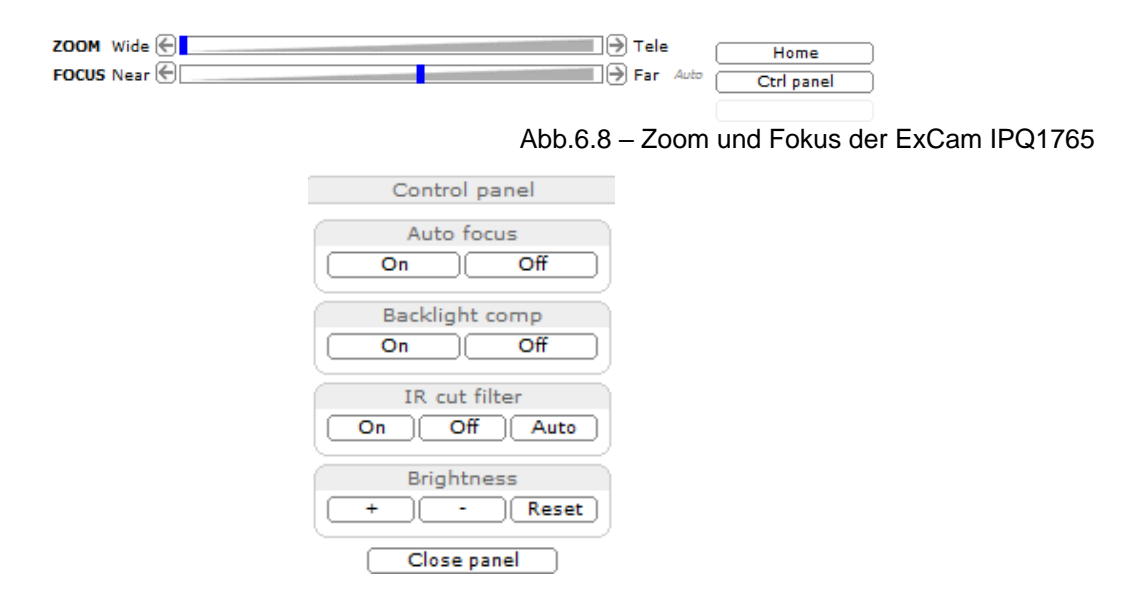

Abb.6.9 – Erweiterte Steuerfunktionen der ExCam IPQ1765

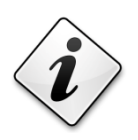

**Info!**

**Falls nicht abweichend vereinbart, wird die ExCam® IPQ1765 werksseitig auf maximale Sensorauflösung (HDTV 1080i, siehe Kap 3.6) und niedrige Bildkompression (hohe Bildqualität, hohe Netzwerkbandbreite) vorkonfiguriert. Die Kamera befindet sich zum Einschaltzeitpunkt**  im "wide" Bereich, Autofokus ist aktiviert.

**Eine individuelle Anpassung der ExCam IPQ1765 an gegebene Netzwerk- und Hardware Performance etc. ist auf Kundenwunsch möglich.**

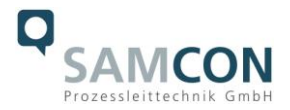

# <span id="page-21-0"></span>**5.4 Optionale Arbeitsschritte**

# <span id="page-21-1"></span>**5.4.1 Arbeitsvorbereitung**

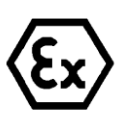

**Achtung! Bereiten Sie Ihre Arbeit sorgfältig und in Übereinstimmung mit den jeweiligen Vorschriften vor.**

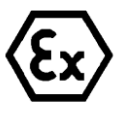

**Achtung! Je nach Zoneneinteilung ist eine Arbeitsfreigabe einzuholen! Beim Öffnen der druckfesten Kapselung unter Spannung ist unbedingt explosionsfähige Atmosphäre zu verhindern!**

Damit die Netzwerkkamera ein möglichst ideales Bildergebnis liefert, ist der Aufstellungsort sorgfältig zu planen (Lichtverhältnisse, Objektdistanz/ -größe, Blickwinkel und minimaler Objektabstand zur Fokussierung).

- Verwenden Sie geeignete Werkzeuge/ Hilfsmittel
- Sorgen Sie für sicheren Stand bei Ihrer Arbeit
- Verhindern Sie unbedingt statische Aufladung

# <span id="page-21-2"></span>**5.4.2 Öffnen des druckfesten Gehäuses**

Das Öffnen des druckfesten Gehäuses (DIN EN 60079-1: 2008) der ExCam IPQ1765 durch den Benutzer ist nicht erwünscht und ausschließlich gestattet, falls ein "Hardware Reset" des Kameraeinbaumoduls notwendig ist. Hierbei muss dringend die Ex-Installationsanleitung berücksichtigt werden.

Alle weiteren mechanischen und elektrischen Eingriffe im Inneren des Ex d Gehäuses durch den Anwender sind nicht zulässig und dürfen ausschließlich durch SAMCON Prozessleittechnik durchgeführt werden.

Nach Beendigung der Arbeiten muss das druckfest gekapselte Gehäuse wieder explosionssicher verschlossen werden. Hierbei ist äußerst vorsichtig und Schritt für Schritt gemäß den nachfolgenden Arbeitsschritten vorzugehen.

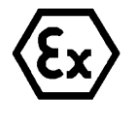

# **"WARNUNG - NICHT INNERHALB EINES EXPLOSIONSGEFÄHRDETEN BEREICHS ÖFFNEN"**

**Hinweis: Je nach Zoneneinteilung ist eine Arbeitsfreigabe einzuholen! Auch nach Spannungsfreischaltung ist beim Öffnen des Kameragehäuses unbedingt explosionsfähige Atmosphäre zu verhindern, bzw.** 

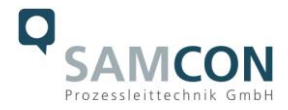

# **erfordert das Öffnen eine Demontage und Arbeitsdurchführung im sicheren Bereich (nicht-EX)!**

Ist die T08 ExCam IPQ1765 mit einem Wetterschutzdach ausgestattet, muss dieses zu Beginn entfernt werden. Hierzu sind 4x 8mm Linsenschrauben M4\*0,7 vorder- und rückseitig an den Bügelhalterungen zu lösen (Abb.6.10 und Abb.6.11).

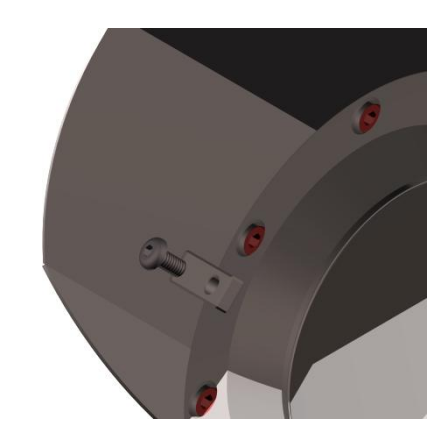

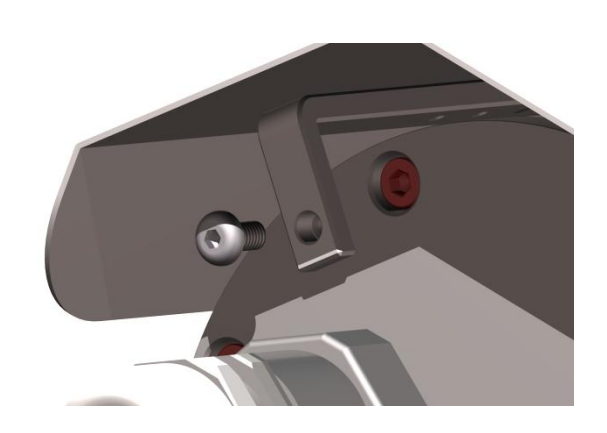

Abb.6.10 – Entfernen des Wetterschutzdaches\_1

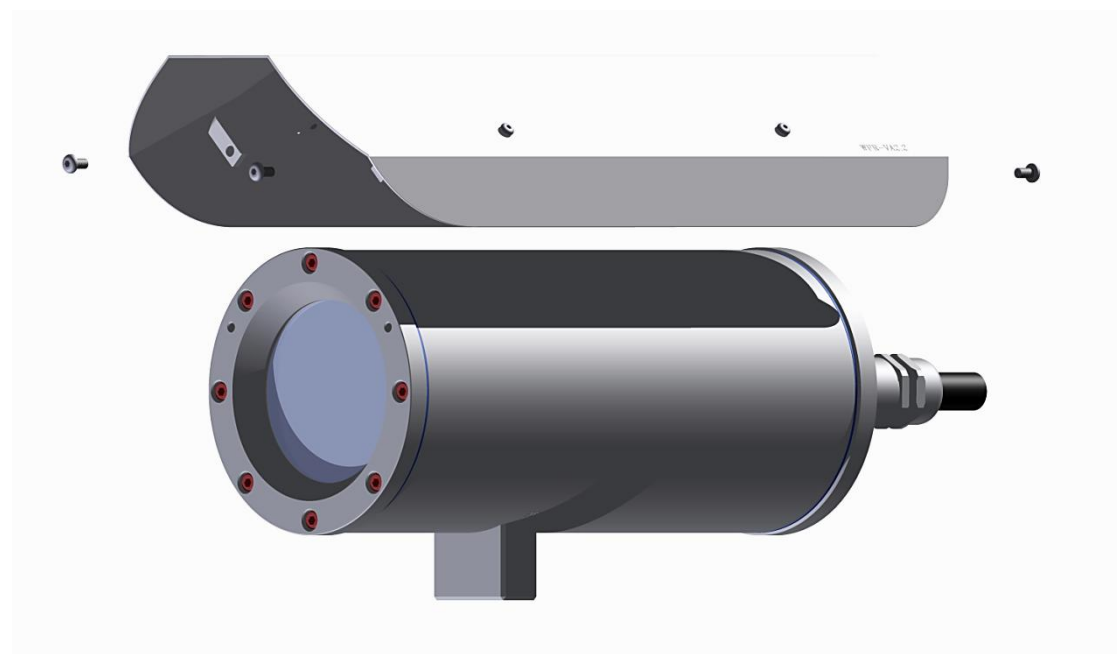

Abb.6.11 – Entfernen des Wetterschutzdaches\_2

Zum Öffnen des Edelstahlgehäuses (T07 VA2.2) der ExCam IPQ1765 müssen die acht Innensechskant Zylinderkopfschrauben (DIN 912/ ISO 4762) mit zugehörigen Federringen (DIN 127 A) rückseitig am Kabel- und Zuleitungsflansch gelöst werden (siehe Abb.6.12). Vorsicht vor Haut- und Kleidungskontakt mit den Gewinden. Dort befindet sich LOCTITE® 243™ (chemische Basis: Dimethacrylatester) zum Schutze selbstständiger Lockerung der Schraubverbindung durch Stöße, Vibrationen und zu Dichtungszwecken. Das Öffnen des vorderseitigen Schauglasflansches ist nicht zulässig!

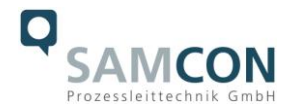

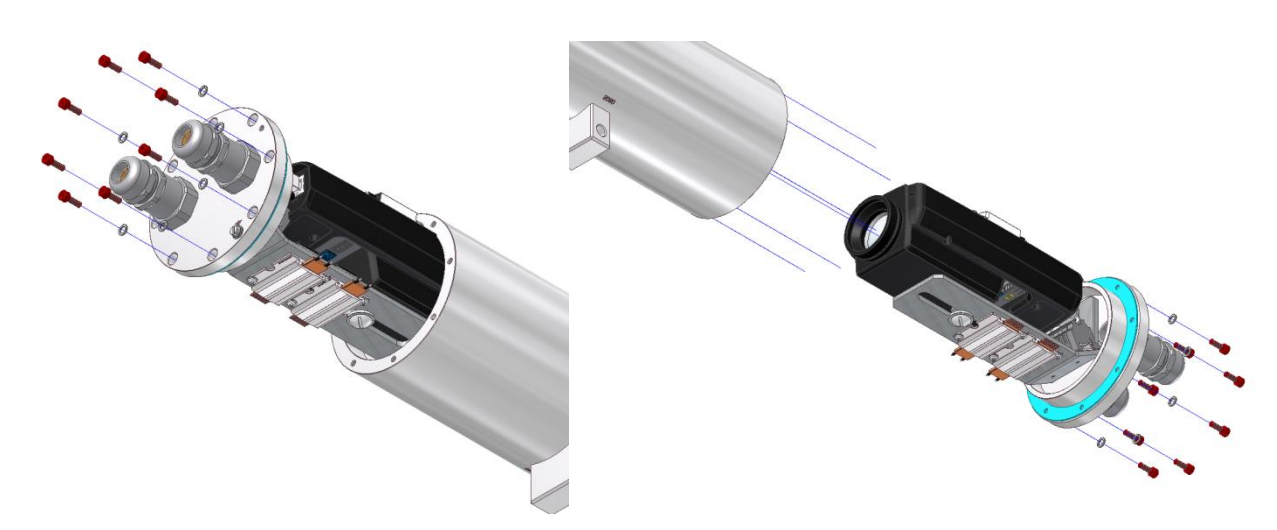

Abb.6.12 – Öffnen der ExCam IPQ1765

Der Kabel- und Zuleitungsflansch ist vorsichtig und möglichst gerade nach hinten herauszuziehen. Durch entstehenden Unterdruck kann das Entfernen des Flansches ggf. schwerfällig sein. Die kreiszylindrische Spielpassung (H8f7 - DIN ISO 286) von Rumpfund Flanschbauteil darf nicht verkantet werden! Gefahr durch Beschädigung des zünddurchschlagsicheren Spaltes (DIN EN 60079-1:2008)!

Achtung: Montageadapter mit Temperaturregler, Kameramodul, Optik und Klemmleiste sind am Kabel- und Zuleitungsflansch fixiert. Auch hier ist vorsichtig und präzise zu arbeiten, um Verkantung und Beschädigung der Einbauten zu vermeiden! Vorsicht vor Hautund Kleidungskontakt an der zylindrischen Passung. Dort befindet sich Schmierpaste (ölhaltig) zum Schutz der Oberfläche vor Passungsrost und mechanischer Beanspruchung.

Beim Öffnen des Gehäuses ist die Gylon Flachdichtung (blau) nicht zu beschädigen und sauber zu halten! Die Flachdichtung ist lose am Kabel- und Zuleitungsflansch angebracht und ausschließlich durch die Schraubverbindungen fixiert.

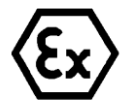

#### **Achtung!**

**Achten Sie darauf die Oberfläche von Bohrung und Welle (Passung) am zünddurchschlagsicheren Spalt nicht zu beschädigen.**

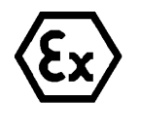

#### **Achtung!**

**Achten Sie darauf die Gehäusedichtungen nicht zu beschädigen und diese sauber zu halten.**

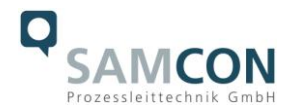

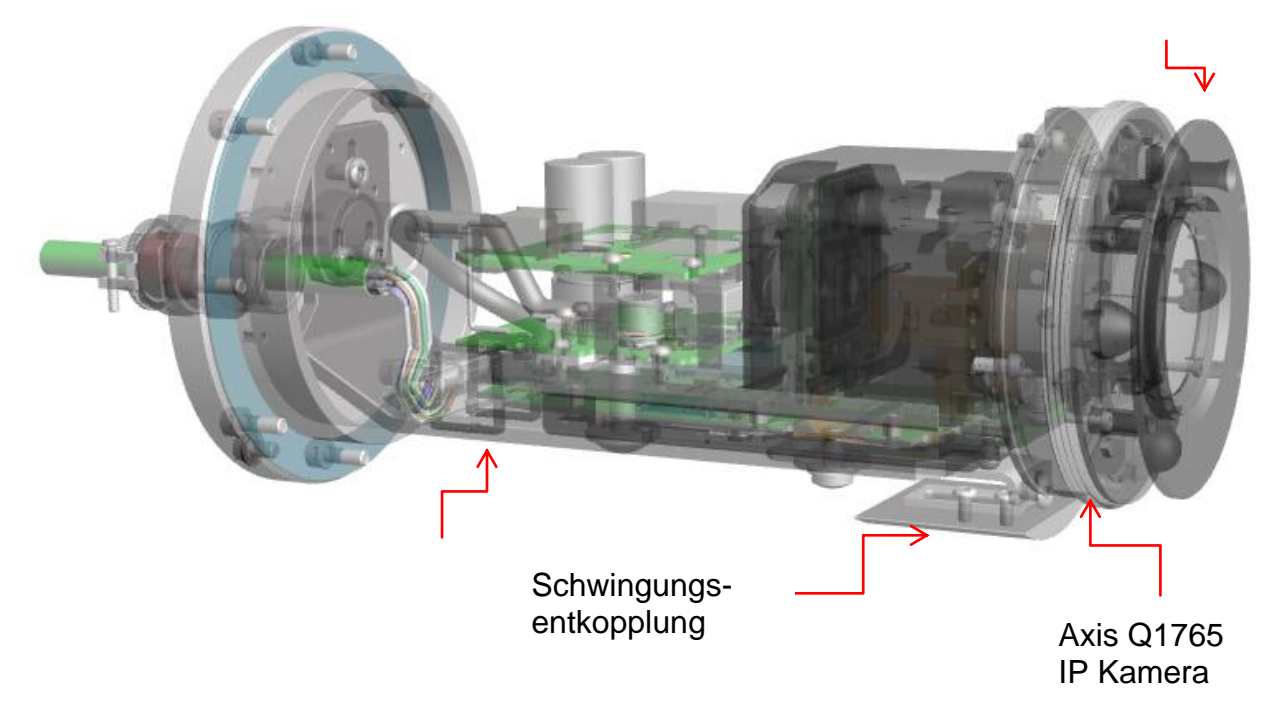

Abb.6.13 – ExCam IPQ1765 Einbaukomponenten

# <span id="page-24-0"></span>**5.4.3 Entfernen/ Einstecken einer SD Speicherkarte**

Die Auslieferung der ExCam IPQ1765 kann auf Kundenwunsch mit eingesetzter 16GB SDHC Speicherkarte erfolgen. Gespeicherte Video files können über das Web Interface abgespielt und gelöscht werden und sind ebenso in einer Downloadliste verfügbar (http://....). Die auf der Speicherkarte befindlichen Videos sind außerdem via FTP Server im Netzwerk erreichbar (ftp://....). Es ist nicht vorgesehen, dass der Benutzer die Kamera selbständig öffnet um die Speicherkarte auszutauschen, da Platinen offen liegen.

#### <span id="page-24-1"></span>**5.4.4 Hardware Reset**

Um sämtliche Parameter der ExCam IPQ1765 einschließlich IP Adresse auf Standardeinstellungen zurückzusetzen, muss ein Hardware Reset durchgeführt werden. Die Parameter können über die Weboberfläche oder manuell zurückgesetzt werden. Ist die Kamera im Netzwerk nicht mehr erreichbar, muss der Reset manuell durchgeführt werden. Hierzu ist wie folgt vorzugehen:

- 1. Kameraeinbaumodul (Axis Q1765-LE) von der Stromversorgung trennen
- 2. Steuertaste (siehe Abb.6.15) gedrückt halten und gleichzeitig Spannungsversorgung (PoE) zuschalten.

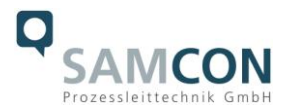

- 3. Steuertaste so lange gedrückt halten bis die Statusanzeige (Abb.6.16) gelb aufleuchtet (kann 15 – 30 Sekunden beanspruchen).
- 4. Steuertaste loslassen. Sobald Statusanzeige grün leuchtet (kann bis zu einer Minute dauern), ist die IPQ1765 auf Axis Werkseinstellungen zurückgesetzt. IP Adresse ist: 192.168.0.90 (Subnet 255.255.255.0).
- 5. IP Adresse und Passwort können neu festgelegt werden. Sollte der Hardware Reset nicht zufriedenstellend sein, bzw. sollte die Netzwerkkamera schwerwiegendere Konflikte aufweisen oder nicht mehr wie gewohnt arbeiten (Fehler in der Browservisualisierung, Einfrieren des Bildes, Steuerbefehle werden nicht mehr verarbeitet, Verlangsamung des Systems etc.) muss ggf. die aktuelle Firmware neu

oder ein Update installiert werden (siehe Kap.7.4)

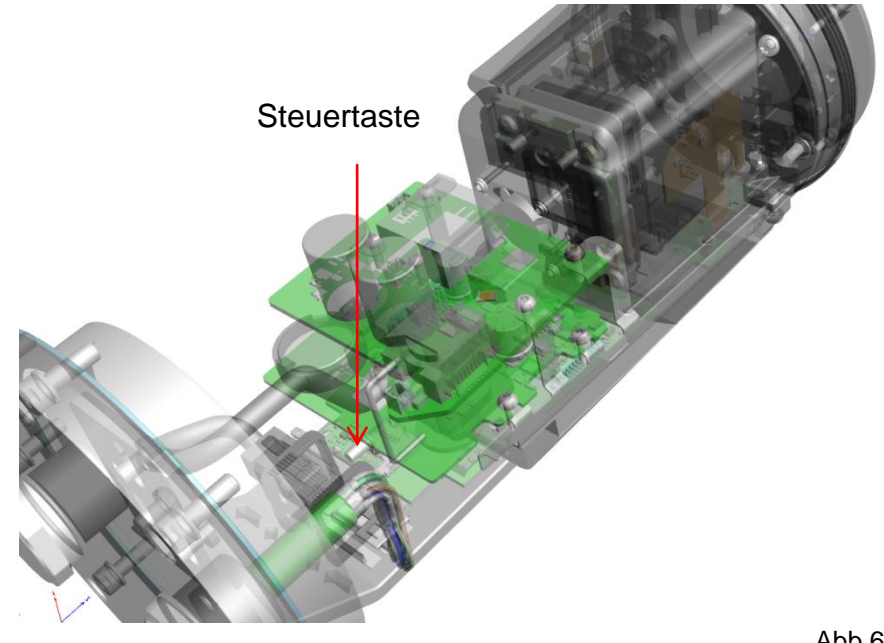

Abb.6.15 – Steuertaste

# <span id="page-25-0"></span>**5.4.5 Verschließen des druckfesten Gehäuses**

Beim Verschließen ist in umgekehrter Reihenfolge wie beim Öffnen des Gehäuses vorzugehen. Es dürfen ausschließlich original Schrauben aus dem Lieferumfang verwendet werden. Bei Kabel- und Zuleitungsflansch "K1" werden 8x Zylinderkopfschrauben M4x0,7 (ISO metrisch rechtsdrehend) mit 12mm Gewindelänge verwendet (DIN 912/ ISO 4762, Güte 6g). Werkstoff von Schraubverbindungen ist variabel, bspw. Edelstahl WNr.: 1.4301 (A2-70) identisch zum druckfesten Gehäuse oder als Titanausführung (Ti22) in Farbe Rot metallic.

Bei Kabel- und Zuleitungsflansch "K2" werden 7x Zylinderkopfschrauben M4x0,7 (ISO metrisch rechtsdrehend) mit 30mm Gewindelänge verwendet.

Unversehrtheit und Sauberkeit von Gewindebohrungen und dem zünddurchschlagsicheren Spalt (zylindrische Passung) sind zu kontrollieren.

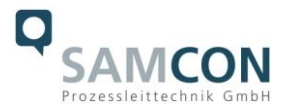

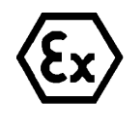

**Achtung!**

**Falls der Passungsspalt mechanisch beschädigt ist, darf das Gehäuse nicht mehr verwendet werden!**

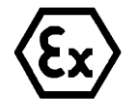

**Achtung! Schließen Sie keine Fremdkörper im Gehäuse ein.**

Demontierte Schraubensicherungen (Federringe DIN 127 A) müssen wieder eingesetzt werden.

Die Gylon Flachdichtung muss, entsprechend dem Lochbild des Flansches, unbeschädigt eingesetzt werden. Die Richtung der Oberfläche ist beliebig.

Wird beim Verschließen festgestellt, dass die Oberfläche des Passungsspaltes verschmutzt oder ungenügend geschmiert ist, ist diese mit einem sauberem Lappen und geeignetem Reinigungsmittel zu reinigen. Anschließend mit einem für diesen spezifischen Anwendungsfall geeigneten Schmiermittel einfetten.

Die Schraubverbindungen von Flansch- und Rumpfgehäuse müssen immer mit einem Drehmoment von **3 Nm** über Kreuz angezogen werden! Ein übermäßiges Anziehen der Schraube kann zum Abriss des Zylinderkopfes und somit zur Verhinderung der Gehäusedruckbeständigkeit führen.

Liefert das Kamerabild kein zufriedenstellendes Ergebnis, müssen die Schritte 6.4.2 bis 6.4.5 wiederholt werden.

Zur festen Montage der ExCam IPQ1765 mit Wand- und Deckenausleger "WMB-L", Scharnierbefestigung "SCH-VA2" entsprechend für Schauglasarmaturen oder für optionale Montage des Wetterschutzdaches "VA2.2-WPR" sind Hinweise in der Zubehör- und EX-Installationsanleitung zu befolgen!

Hinweis: Das Prüfzertifikat der T08 ExCam erlaubt ebenso den mobilen Einsatz des Gerätes (handgeführt, am Körper tragend etc.)

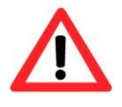

**Zylinderkopfschrauben zur sicheren Verbindung des Rumpfes mit dem Flanschbauteil müssen mit 3 Nm Drehmoment festgezogen werden!**

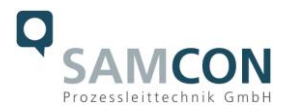

# <span id="page-27-0"></span>**6 Netzwerkzugriff und Visualisierung**

Erläutert sind die wichtigsten Schritte zur Erstinbetriebnahme der Kamera. Das Konfigurationsmenü der Web Oberfläche ist intuitiv und bietet eine Vielzahl an Konfigurationen. Eine ausführliche Dokumentation zur Bedienung der Web Oberfläche ist der Axis Bedienungsanleitung zu entnehmen:

[https://www.axis.com/files/manuals/um\\_q1765le\\_57085\\_en\\_1702.pdf](https://www.axis.com/files/manuals/um_q1765le_57085_en_1702.pdf)

Der Netzwerkzugriff auf die ExCam IPQ1765 wird von den meisten Betriebssystemen und Browsern unterstützt. Die empfohlenen Web Browser sind Internet Explorer mit MS Windows, Safari mit Macintosh und Firefox mit Windows und weiteren Betriebssystemen. Für das "video streaming" über Microsoft Internet Explorer ist die Installation von AXIS Media Control (AMC) erforderlich. Die Installationsaufforderung erfolgt während der Erstinbetriebnahme. Für die Visualisierung der "H.264" komprimierten Videoströme wird QuickTime™ empfohlen. Für "Motion JPEG" kodierte Videoströme eignet sich Java Applet. Dies erfordert JVM (J2SE) 1.5 oder höher, oder JRE (J2SE) 5.0 oder höher.

Die ExCam IPQ1765 ist bei Auslieferungszustand auf die zutreffende Netzfrequenz eingestellt (50Hz oder 60Hz). Sollte die Kamera an einem Standort mit anderer Netzfrequenz eingesetzt werden, kann es zu Bildflackern insbesondere in Leuchtstoffröhren Umgebungen kommen. In diesem Fall muss in das Menü System Options > Advanced > Plain Config navigiert werden und die entsprechende Einstellung vorgenommen werden.

# <span id="page-27-1"></span>**6.1 Browser Support**

Eine aktuelle Auflistung unterstützter Web Browser, Betriebssysteme, erforderliche Addons und ggf. Einschränkungen sind unter nachfolgendem Link ersichtlich:

[http://www.axis.com/techsup/cam\\_servers/tech\\_notes/browsers.htm](http://www.axis.com/techsup/cam_servers/tech_notes/browsers.htm)

# <span id="page-27-2"></span>**6.2 Zuweisen der IP Adresse**

Die ExCam IPQ1765 ist auf die Nutzung in einem Ethernet-Netzwerk ausgelegt und benötigt eine IP-Adresse für Zugriff und Steuerung. In den meisten Netzwerken ist heutzutage ein DHCP-Server eingebunden, der angeschlossenen Geräten automatisch IP-Adressen zuweist.

Wenn Ihr Netzwerk über keinen DHCP-Server verfügt, wird für die ExCam IPQ1765 die **Standard-IP-Adresse 192.168.0.90** (Subnetzmaskierung 255.255.255.0) verwendet. Die Nutzung des AXIS IP Utility ist die empfohlene Methodik zur Festlegung einer IP-Adresse unter Windows. Diese Anwendung finden Sie im Download Bereich auf:

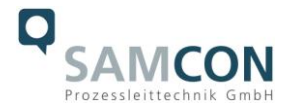

<http://www.samcon.eu/downloads-ex-videokameras-atex/download-treiber-software/>

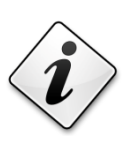

**Falls Sie die IP-Adresse nicht zuweisen können müssen ggf. die Einstellungen der Firewall überprüft werden!**

AXIS IP Utility erkennt automatisch im Netzwerk vorhandene ExCam Geräte und visualisiert diese in einer Geräteliste. Mit dieser Anwendung kann man auch eine statische IP-Adresse manuell festlegen. Hierzu muss die ExCam IPQ1765 Netzwerk Kamera im gleichen Netzwerksegment (physisches Subnetz) installiert werden wie der Computer auf dem AXIS IP Utility ausgeführt wird. Die ExCam IPQ1765 hat die Netzwerksignatur "Axis Q1765" (siehe Bild 7.1). MAC Adresse und Seriennummer zur eindeutigen Geräteidentifikation werden ebenfalls ermittelt und dargestellt.

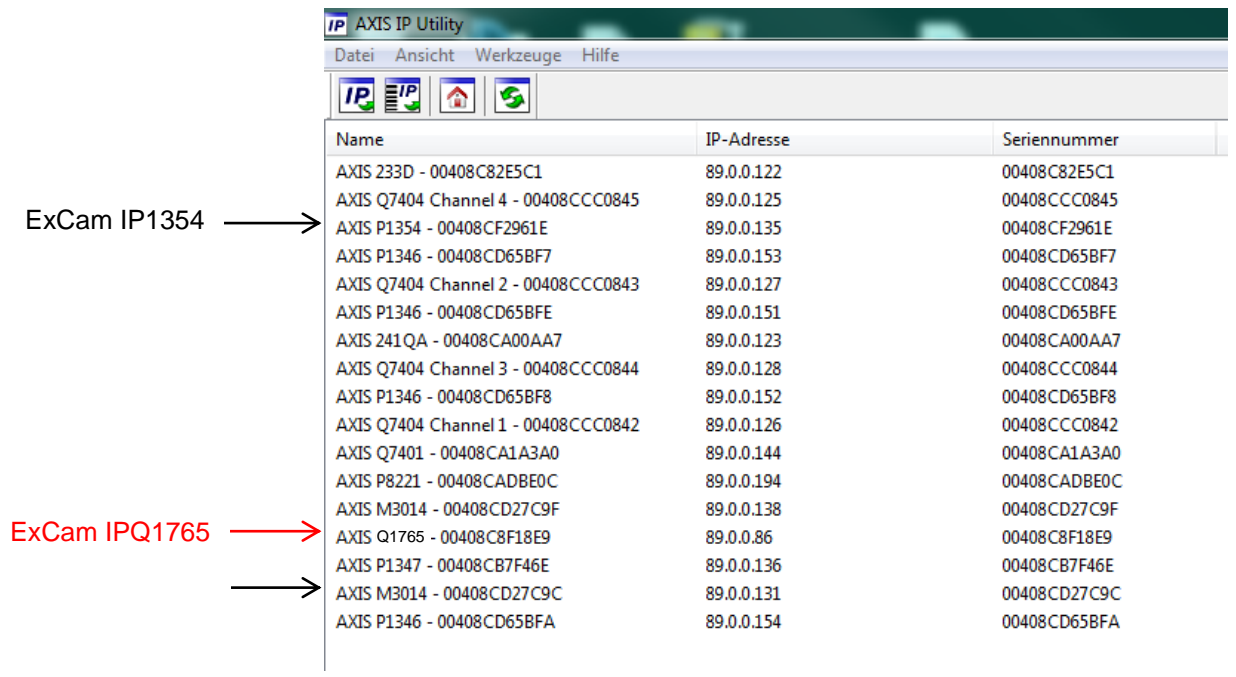

Bild 7.1 – Axis IP Utility

#### <span id="page-28-0"></span>**6.3 Kennwort/ Identifikation**

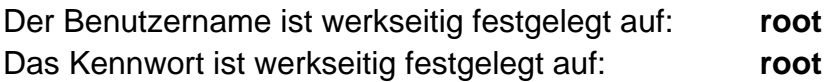

Wenn der Auslieferungszustand des Gerätes zurückgesetzt wurde (System Reset), ist wie folgt vorzugehen:

Um Zugriff auf das Produkt zu erhalten, muss das Kennwort für den standardmäßigen

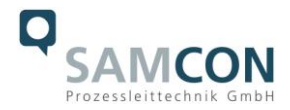

Administrator-Benutzer "root" festgelegt werden. Beim erstmaligen Zugriff auf die Netzwerk Kamera wird das Dialogfeld "Configure Root Password" (Root-Kennwort konfigurieren) angezeigt. Dort kann das Kennwort festgelegt werden.

Um ein Abhören der Datenkommunikation während der Festlegung des Root-Kennworts zu vermeiden, kann dieser Vorgang über eine verschlüsselte HTTPS-Verbindung durchgeführt werden, die ein HTTPS-Zertifikat erfordert (siehe folgende Hinweise). Um das Kennwort über eine standardmäßige HTTP-Verbindung festzulegen, geben Sie es direkt im Fenster "Configure Root Password" (Root-Kennwort konfigurieren) ein.

Um das Kennwort über eine verschlüsselte HTTPS-Verbindung festzulegen, wie folgt vorgehen:

- 1. Klicken Sie auf die Schaltfläche "Create self-signed certificate" (Selbstsigniertes Zertifikat erstellen)
- 2. Geben Sie die gewünschte Information ein und klicken Sie auf OK. Das Zertifikat wird erstellt, und das Kennwort kann jetzt sicher festgelegt werden. Der gesamte Datenverkehr der ExCam IPQ1765 wird ab diesem Zeitpunkt verschlüsselt
- 3. Geben Sie ein Kennwort ein und wiederholen Sie die Eingabe, um die korrekte Schreibweise zu bestätigen. Klicken Sie auf OK. Damit ist das Kennwort konfiguriert
- 4. Geben Sie den Benutzernamen "root" wie erforderlich ein. (Der standardmäßige Administrator-Benutzername "root" kann nicht gelöscht werden.)
- 5. Geben Sie das zuvor festgelegte Kennwort ein und klicken Sie auf OK. Wenn Sie das Kennwort vergessen haben, muss die ExCam IPQ1765 auf die Werkseinstellungen zurückgesetzt werden
- 6. Klicken Sie auf "Yes" (Ja), um AMC (AXIS Media Control) zu installieren. Nach Abschluss der Installation können Sie Videoströme im Microsoft Internet Explorer oder Mozilla Firefox anzeigen. Hierzu müssen Sie über Administratorrechte für den Computer verfügen
- 7. Die Seite "Live View" (Live-Anzeige) der ExCam IPQ1765 wird angezeigt. Mit dem Setup-Link öffnen Sie Menüoptionen zur individuellen Einstellung der Kamera

# <span id="page-29-0"></span>**7 Instandhaltung / Wartung / Änderungen**

Die für die Wartung und Instandhaltung von elektrischen Betriebsmitteln in explosionsgefährdeten Bereichen geltenden nationalen Bestimmungen sind einzuhalten.

Die erforderlichen Wartungsintervalle sind anwendungsspezifisch und daher vom Betreiber in Abhängigkeit von den Einsatzbedingungen festzulegen. Im Rahmen der Wartung sind vor allem die Teile, von denen die Zündschutzart abhängt, zu prüfen (z.B. Unversehrtheit des Gehäuses, der Dichtungen und der Kabel- und Leitungseinführungen). Sollte bei einer Wartung festgestellt werden, dass Instandsetzungsarbeiten erforderlich sind, sind diese durchzuführen oder in die Wege zu leiten.

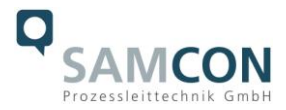

# <span id="page-30-0"></span>**8 Reparatur und Instandsetzung**

Instandsetzungsarbeiten und Reparaturen dürfen nur mit SAMCON Prozessleittechnik GmbH Originalersatzteilen vorgenommen werden. Bei Schäden an der druckfesten Kapselung ist nur ein Austausch zulässig. Im Zweifelsfall ist das betroffene Betriebsmittel der Firma SAMCON Prozessleittechnik GmbH zur Reparatur zurückzugeben.

Reparaturen, die den Explosionsschutz betreffen, dürfen nur von der Firma SAMCON Prozessleittechnik GmbH oder einer von der Firma SAMCON Prozessleittechnik GmbH autorisierten Elektrofachkraft in Übereinstimmung mit national geltenden Regeln durchgeführt werden.

Umbauten oder Änderungen an den Betriebsmitteln sind nicht gestattet.

# <span id="page-30-1"></span>**9 Entsorgung / Wiederverwertung**

Bei der Entsorgung des Betriebsmittels sind die jeweils geltenden nationalen Abfallbeseitigungsvorschriften zu beachten!

Programmänderungen und -ergänzungen sind vorbehalten.

# <span id="page-30-2"></span>**10 Zeichnungen**

Siehe<www.samcon.eu>

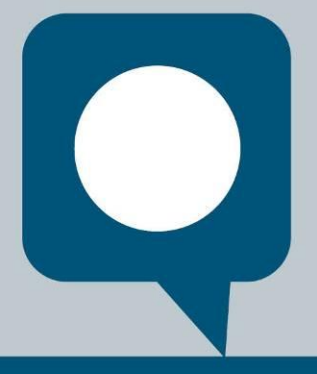

1

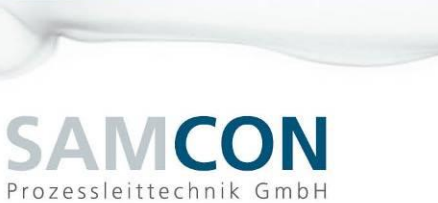

Schillerstraße 17, 35102 Lohra-Altenvers [www.samcon.eu,](http://www.samcon.eu/) [info@samcon.eu](mailto:info@samcon.eu) fon: +49 6426 9231-0, fax: - 31

Q